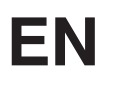

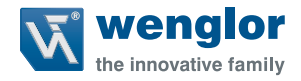

# **Initial Start-Up of the IO-Link Master**  in an EtherNet/IPTM Network

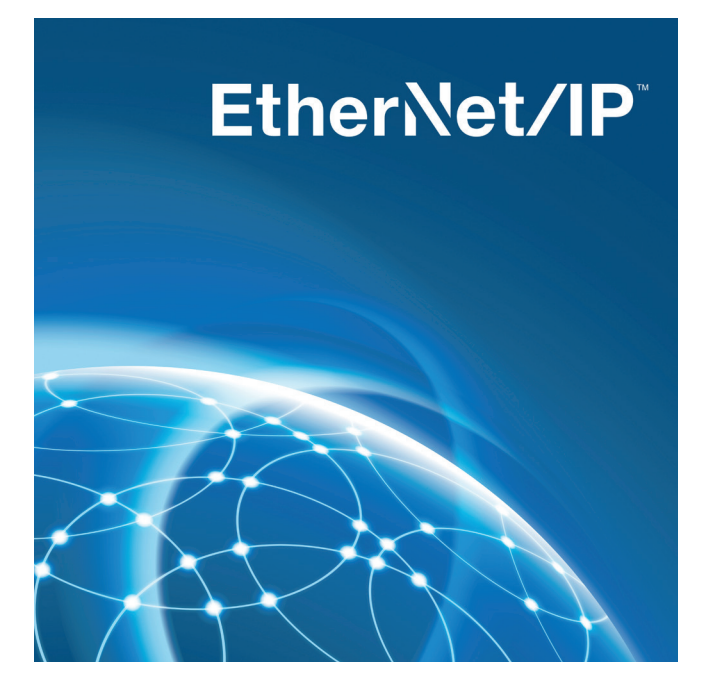

**Operating Instructions**

Original operating instructions Subject to change without notice Available as PDF file only Version: 1.0.0 Status: 12 March 2018 www.wenglor.com

# **Table of Contents**

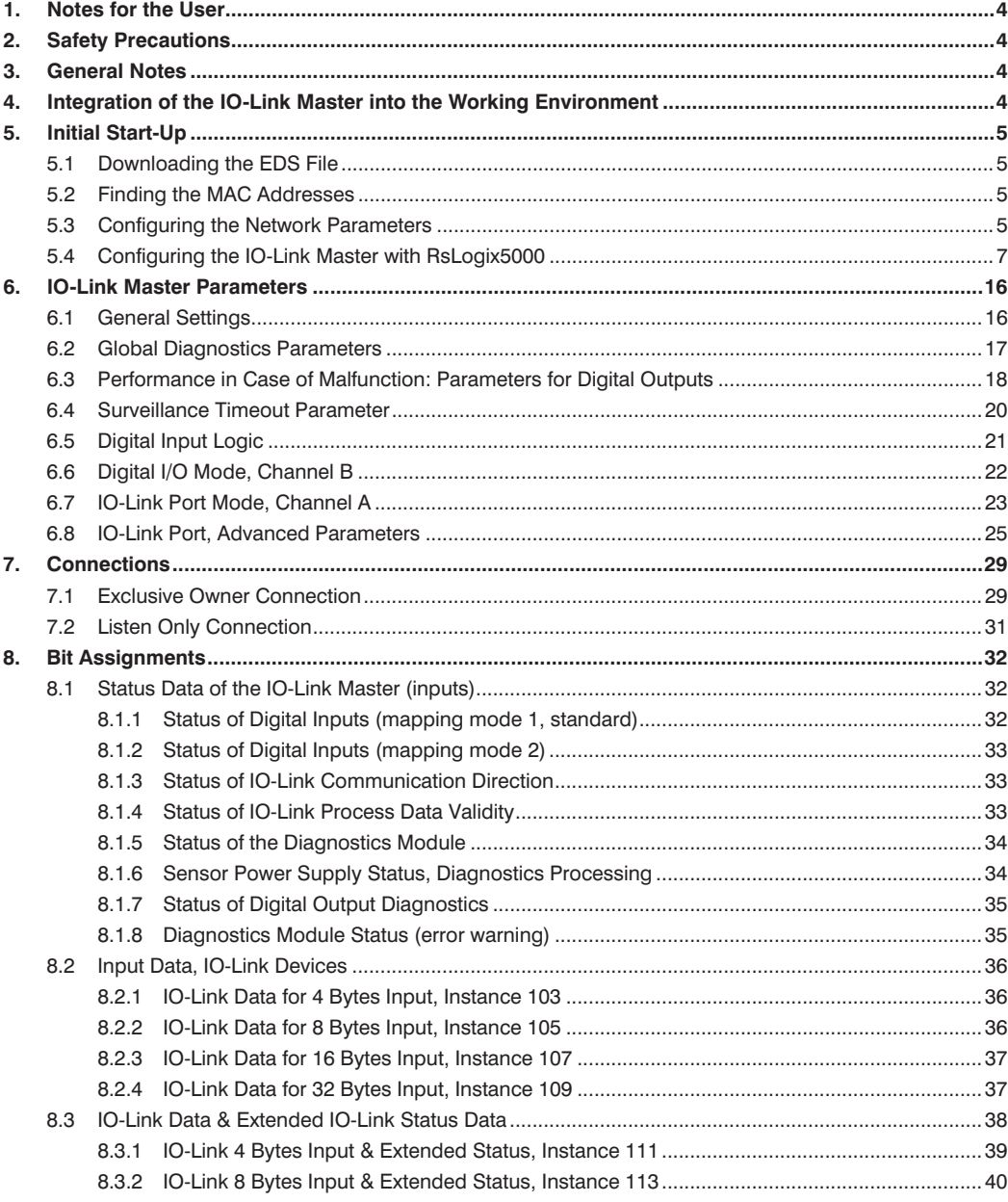

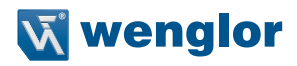

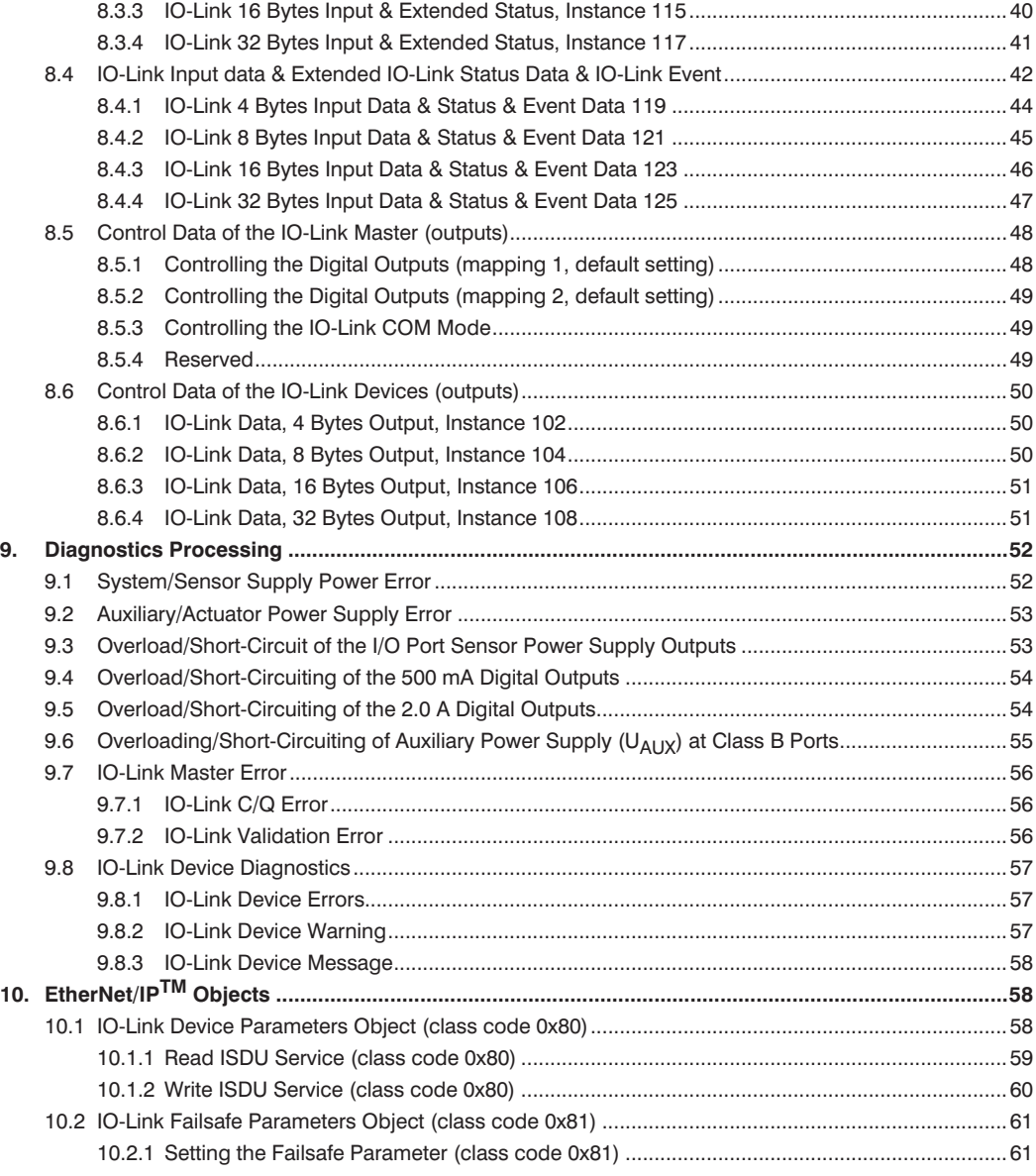

# <span id="page-3-0"></span>**1. Notes for the User**

These instructions describe the integration of an IO-Link master into an EtherNet/IP™ network as an example. The example provided by these instructions is based on RSLogix 5000 Mini Edition control software (version V20.01).

# **2. Safety Precautions**

#### **NOTE!**

- Read the operating instructions carefully before using the utilized products.
- Installation, initial start-up and maintenance of the described products may only be carried out by qualified personnel.
- The described products are not suitable for safety applications.
- The operating company must comply with local safety regulations.

# **3. General Notes**

This document is intended to explain the incorporation of an IO-Link master with Ethernet/IP interface into a controller, as well as IO-Link device assignment, as an example. This description has been prepared on the basis of an Allen Bradley CompactLogix5323 controller. wenglor sensoric does not offer any guarantee that the contents of this description are correct and/or complete. The instructions are simply intended to visualize a customary procedure which can be applied as required to other controllers with EtherNet/IP interface. Device-specific adaptation of products from other manufacturers is not dealt with in this version. Please refer to instructions provided by the respective manufacturer in this regard.

# **4. Integration of the IO-Link Master into the Working Environment**

The following steps offer a sample procedure for correctly integrating the IO-Link master with the help of the control software.

The IO-Link master requires supply power and a network connection to the controller before initial start-up can begin. If IO-Link components will be incorporated, they have to be connected via the existing IO-Link ports. Please refer to the connection information in the operating instructions for the IO-Link master to this end: www.wenglor.com  $\rightarrow$  Product World  $\rightarrow$ 

Product search (product number)  $\rightarrow$  Download  $\rightarrow$  Operating Instructions.

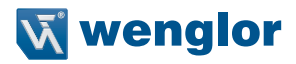

# <span id="page-4-0"></span>**5. Initial Start-Up**

## **5.1 Downloading the EDS File**

An EDS file (electronic data sheet) is required in order to configure the IO-Link master. The file can be downloaded from our website (www.wenglor.com  $\rightarrow$  Product World  $\rightarrow$  Product search (product number)  $\rightarrow$ Download  $\rightarrow$  Device Description File). Upon request, you can also obtain the EDS file from our support team.

Save the EDS file to a location at which you can access it with the configuration software, and unzip it.

## **5.2 Finding the MAC Addresses**

Each IO-Link master has three unique, fixed MAC addresses which are assigned by the manufacturer and cannot be changed by the user. The initially assigned MAC address is printed on the IO-Link master.

## **5.3 Configuring the Network Parameters**

The operating mode for receiving network parameters such as IP address, subnet mask and gateway address can be set using the three rotary selector switches on the front of the IO-Link master.

The IO-Link master reads in the settings selected at the rotary selector switches after it has been restarted. The settings read in during this operation overwrite previously stored settings.

The device supports the DHCP and BOOTP protocols for setting the required network parameters such as IP address and subnet mask.

The following static network settings are selected upon shipment from the factory:

IP address: 192.168.100.1 Subnet mask: 255.255.255.0 Gateway address: 0.0.0.0

The following settings can be made using the rotary selector switches:

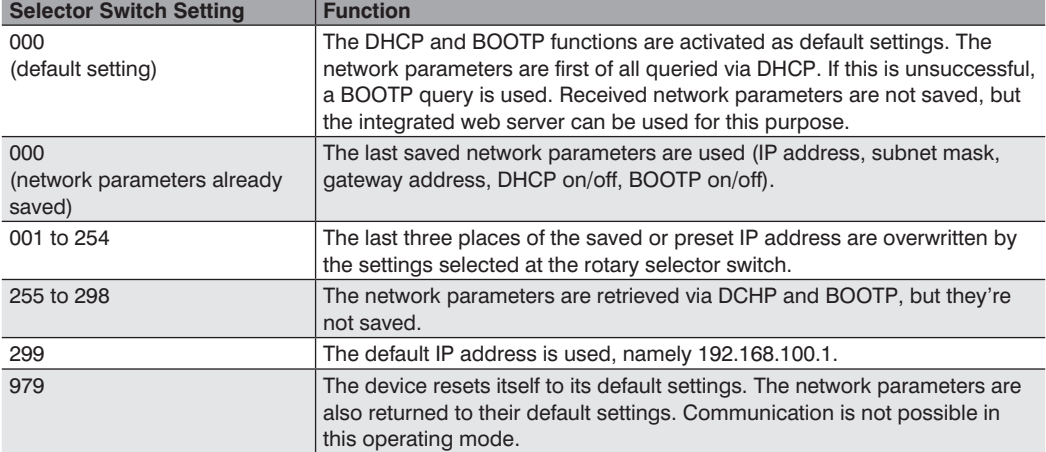

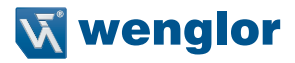

# <span id="page-6-0"></span>**5.4 Configuring the IO-Link Master with RsLogix5000**

The first step involves adding a new controller to the RSLogix5000 software. Select **New** from the  $\rightarrow$  File menu and **"20"** under **Revision** because this is the only variant which permits the incorporation of EDS files. Enter a project description to the **Description** field (see figure1). Continue then with the Rockwell Automation EDS wizard (see figure 2). The wizard can be invoked by clicking "EDS Hardware Installation Tool" in the "Tools" menu.

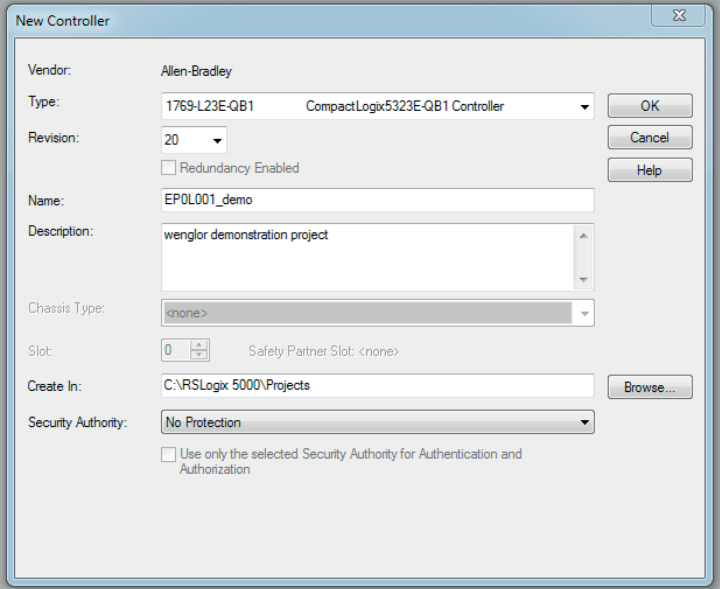

Figure 1: New Controller

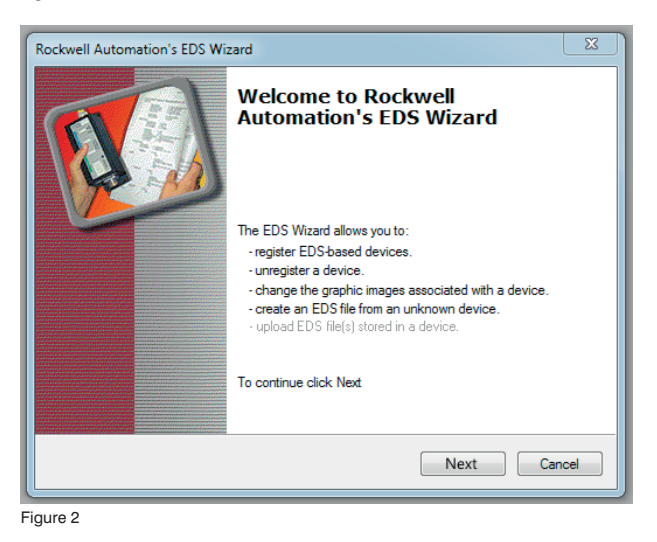

1. An EDS file must be imported during the next step. This can be done with the "Register EDS file(s)" option. Select the appropriate EDS file for the respective product and implement it accordingly.

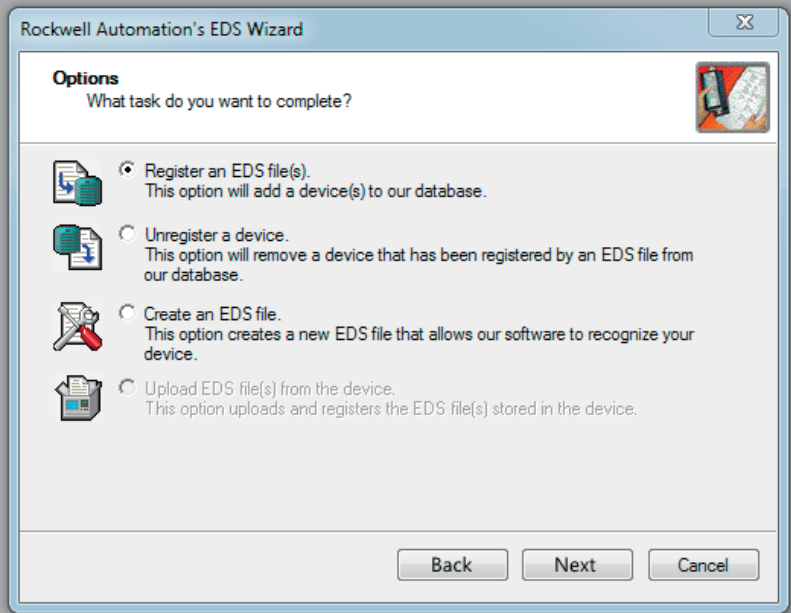

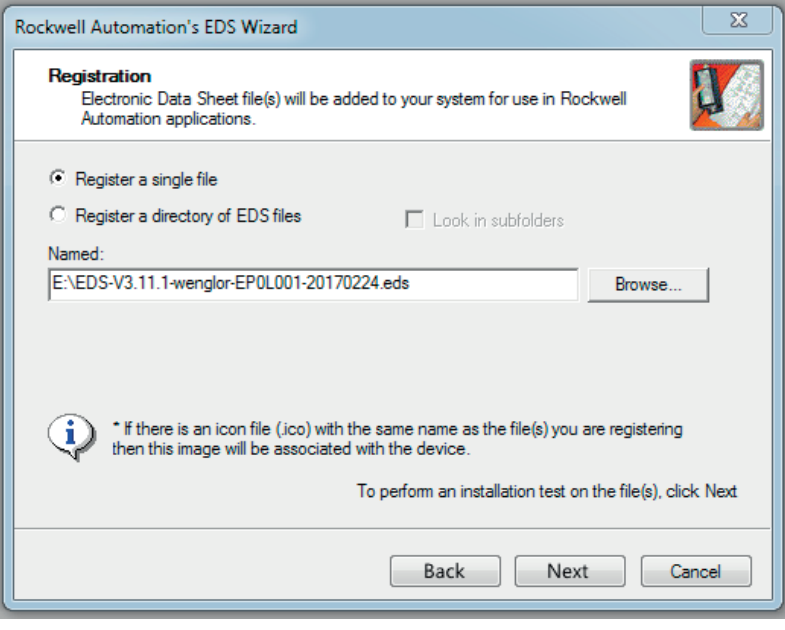

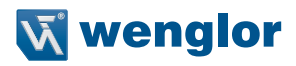

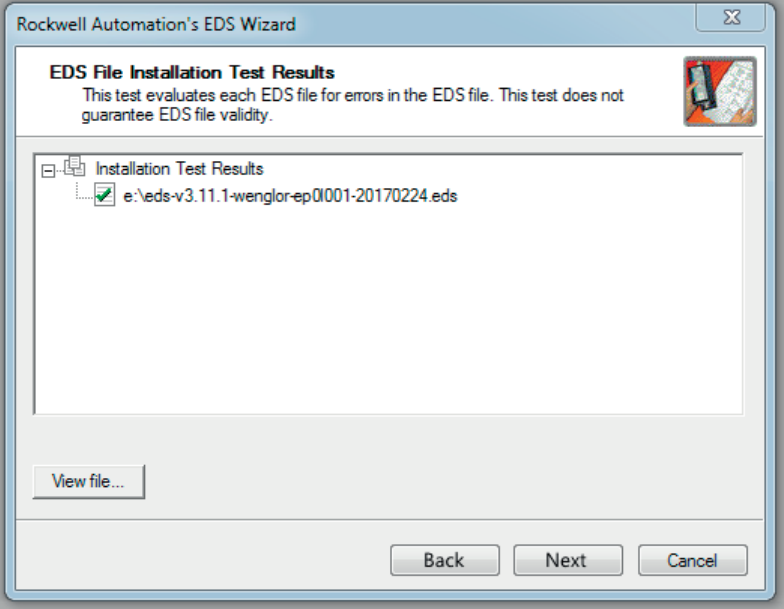

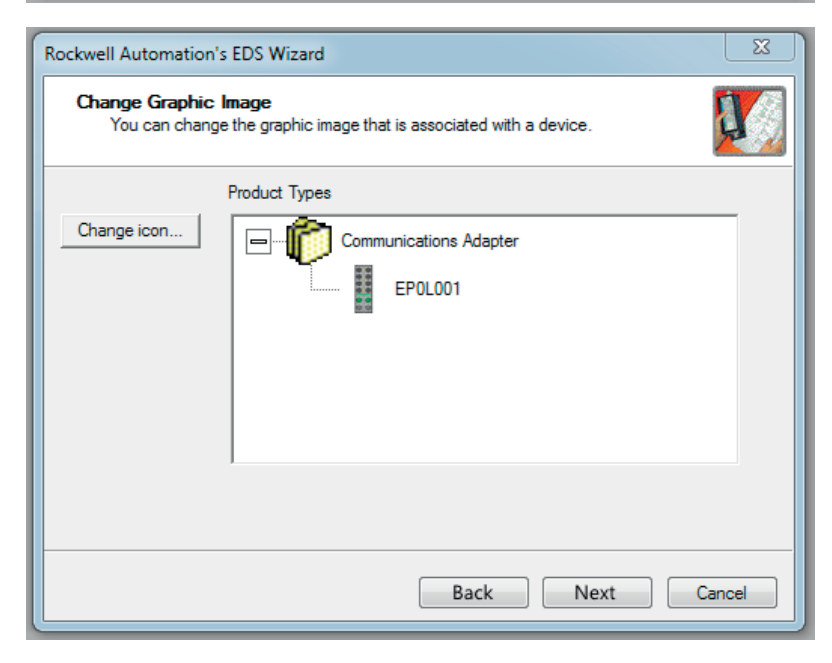

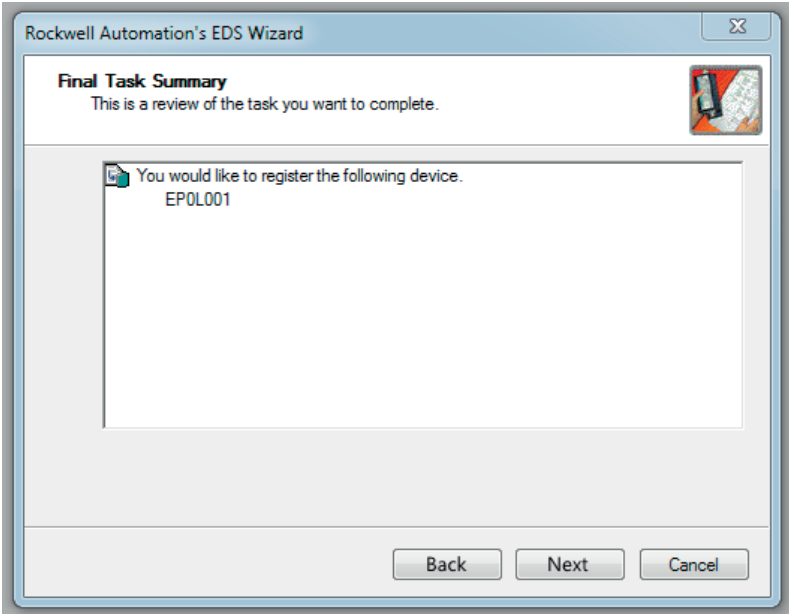

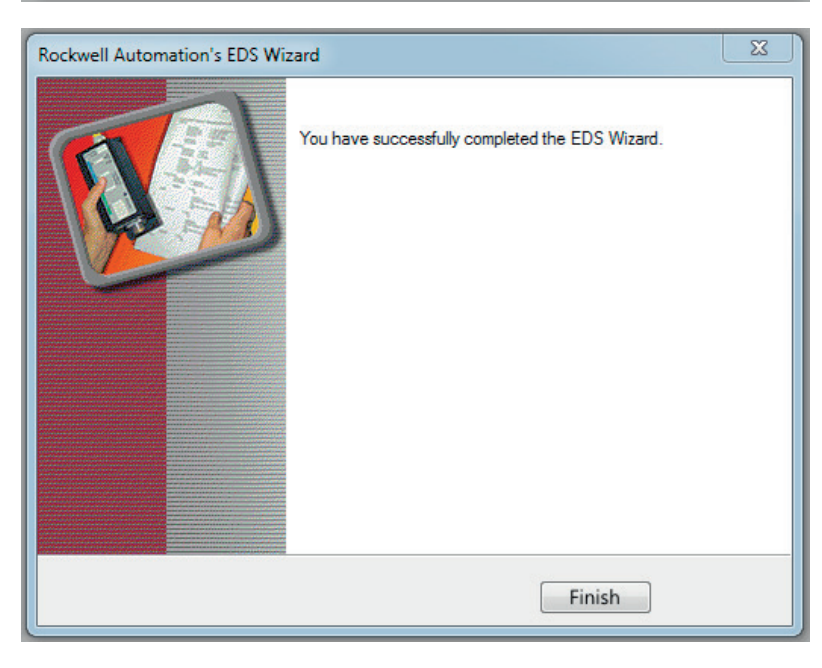

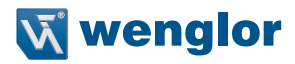

- 2. Select the correct controller during the next step.
- 3. Go to "I/O Configuration" in the "Controller Organizer" and right-click "Ethernet".

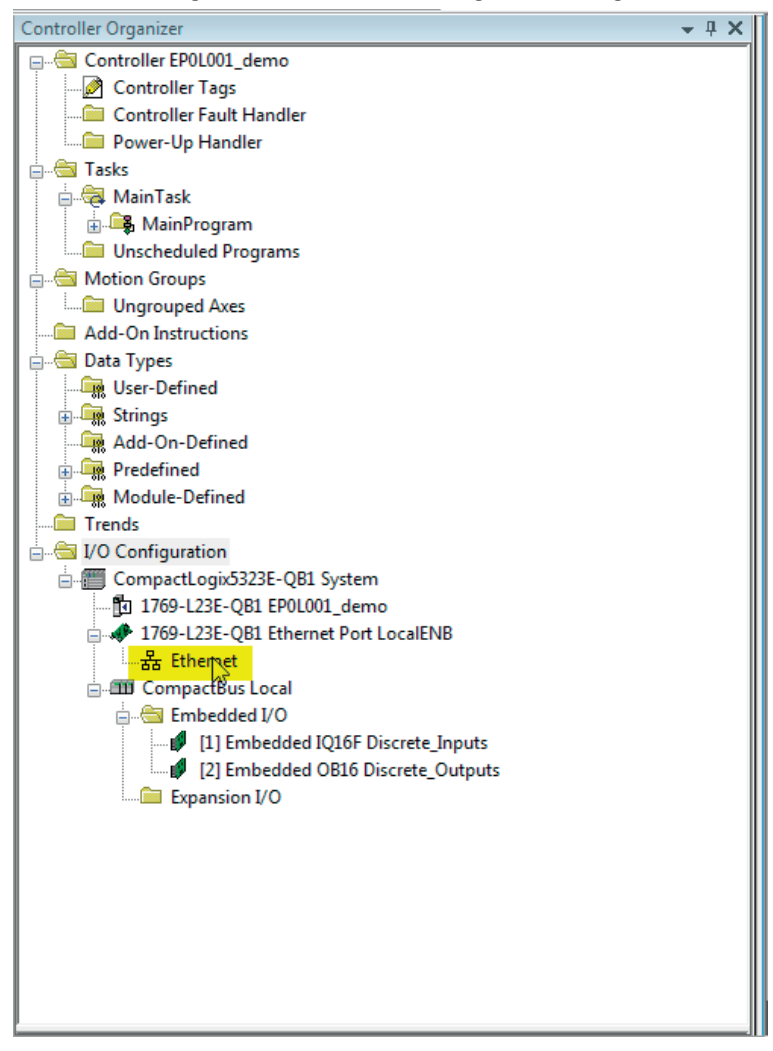

4. Select "New Module" from the menu – the following selection window appears:

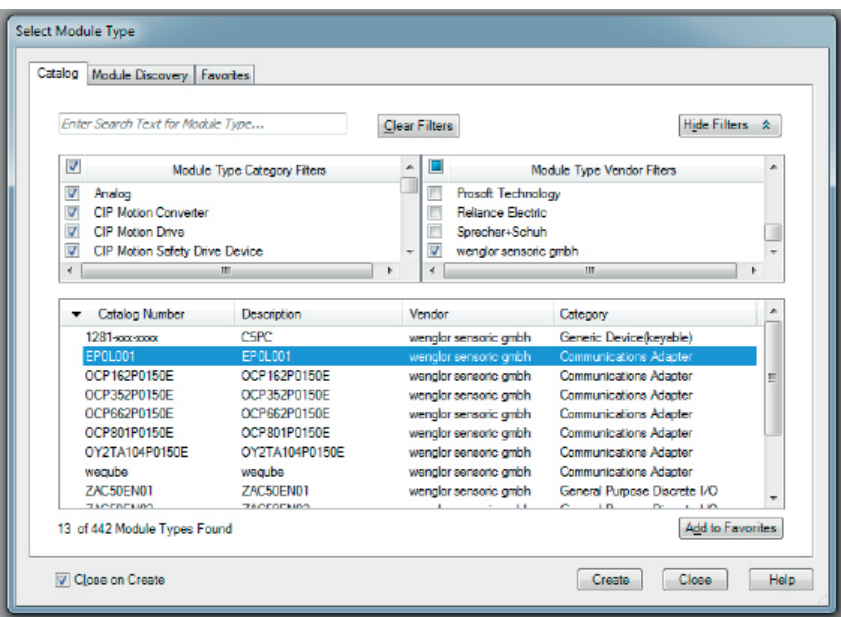

- 5. Select the EP0L001 module from the list and click the "Create" button.
- 6. Enter a name for the module and the correct IP address. In this example the name is "IOLink\_Master" and the IP address is 192.168.1.2.

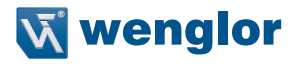

7. After double-clicking the newly added "IOLink Master" module, you're provided with a view of the module properties.

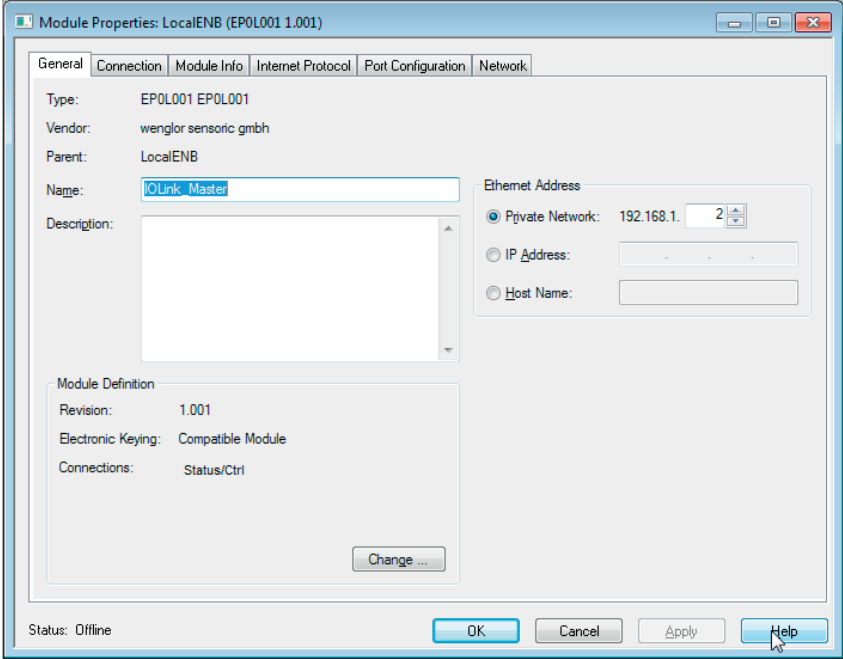

8. Click the "Change" button in order to change the settings for the module revision, electronic keying and connection type.

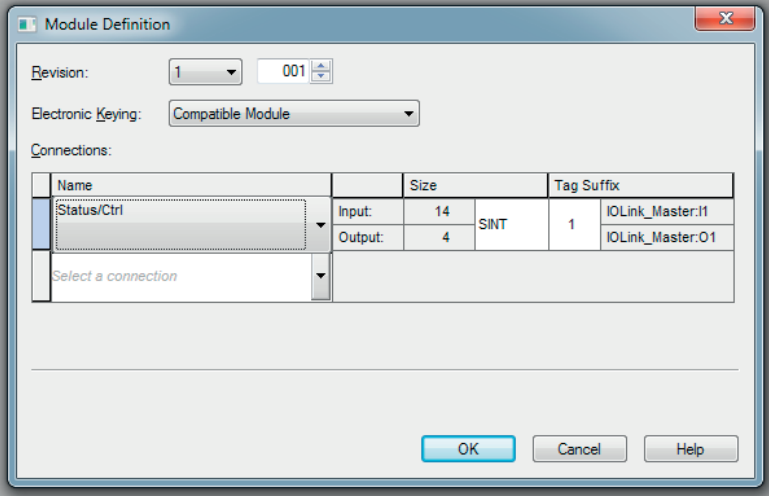

9. Select the type of connection. This selection determines which process data and diagnostics data will be made available by the IO-Link master.

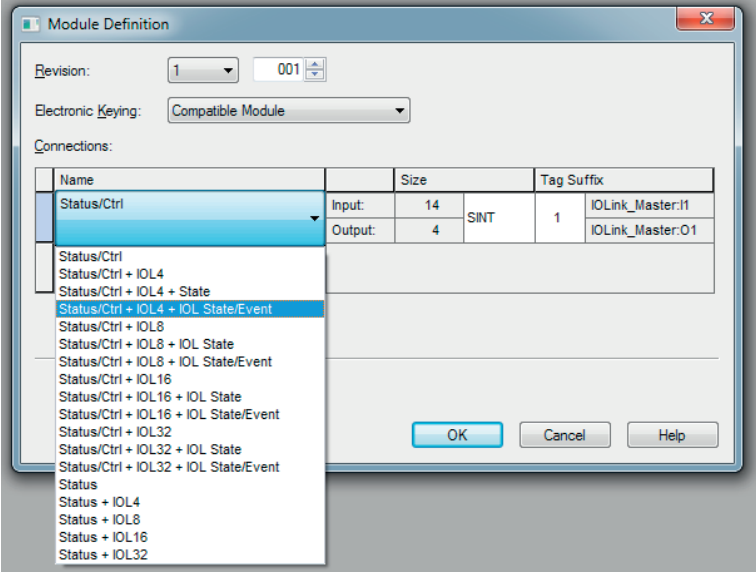

10. The selected connection type is displayed in the "Connection" tab of the "Module Properties" window. The settings for the "Requested Packet Interval (RPI)" and the "Input Trigger" can be changed here. 1 ms is the minimum value for the RPI parameter.

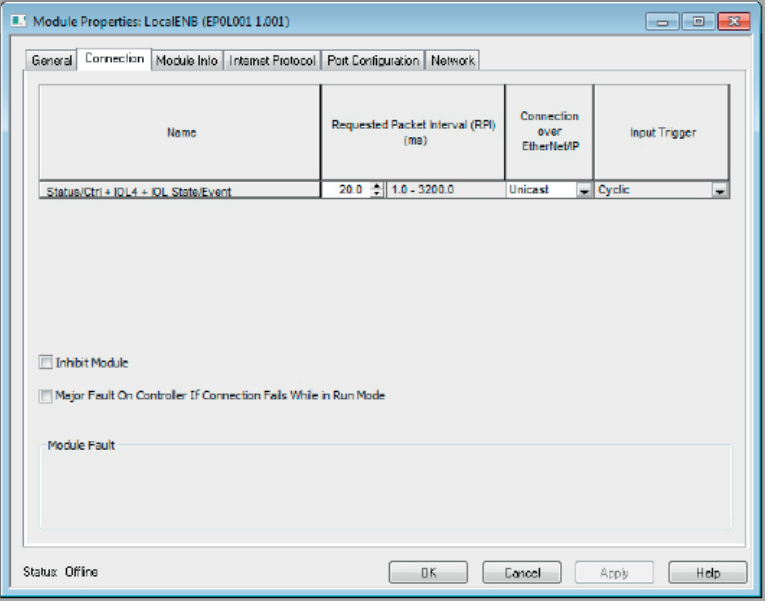

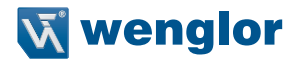

11. Switch to "Controller Tags" in the "Controller Organizer". The controller tags include the setting parameters for the name of the module followed by :C. The setting parameters in the "Value" column are described in the following section.

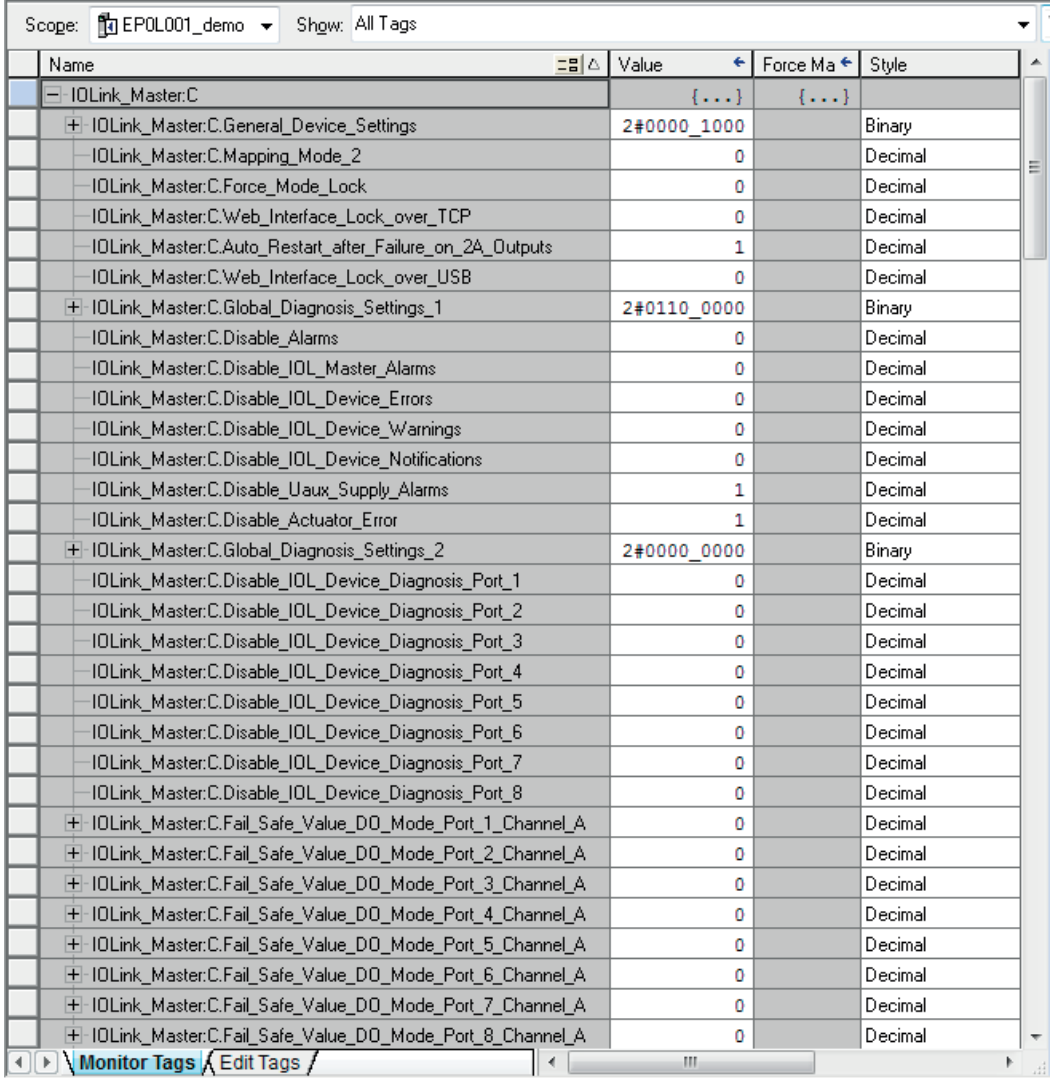

# <span id="page-15-0"></span>**6. IO-Link Master Parameters**

The following section describes the parameters of the IO-Link master. The parameters have to be transferred to the IO-Link master after it's switched on. Amongst other entries, the parameters also include the IO-Link port mode. The IO-Link port data length is determined by various available connection types. Default settings appear below in boldface.

# **6.1 General Settings**

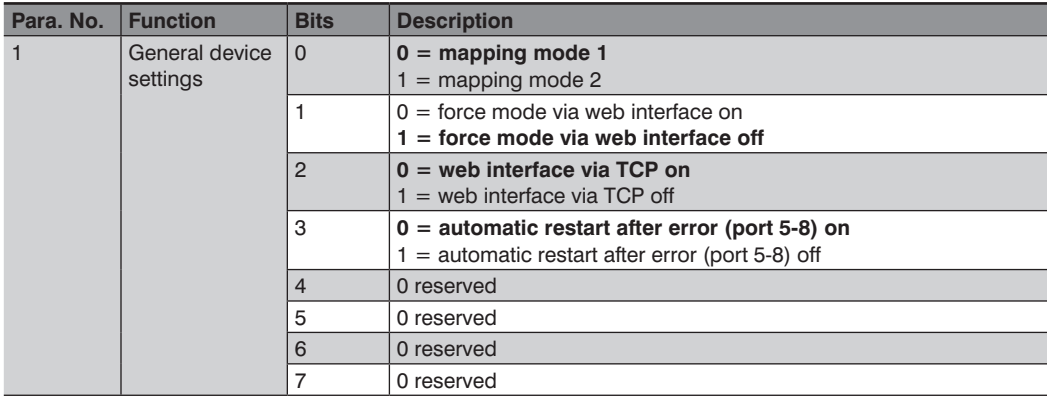

#### **Mapping Mode, Bit 0**

The "digital I/O mapping mode" parameter can be used in order to define mapping of the input and output bits which are transferred as part of the module's cyclical and acyclical data.

• MM1: Default Mapping

In mapping mode 1 (MM1), the first bits (C/Q, ch. A / pin 4) and the second bits (ch. B / pin 2) are transferred alternately in ascending order for all ports.

• MM2: E2C Compatible Mapping

In mapping mode 2 (MM2), the first bits (C/Q, ch. A / pin 4) and the second bits (ch. B / pin 2) are transferred one after the other in ascending order for all ports.

The different formats are also described in detail under "Bit Assignments".

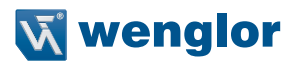

# <span id="page-16-0"></span>**6.2 Global Diagnostics Parameters**

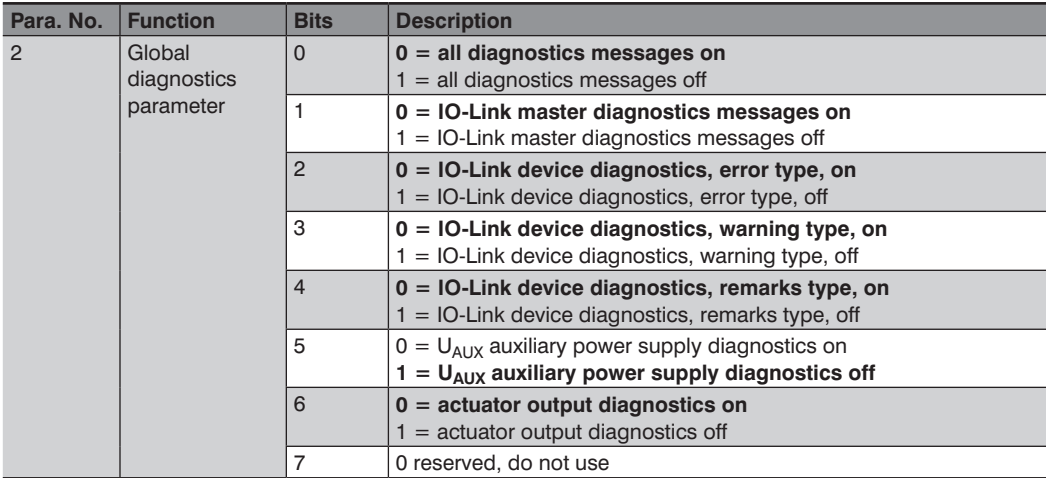

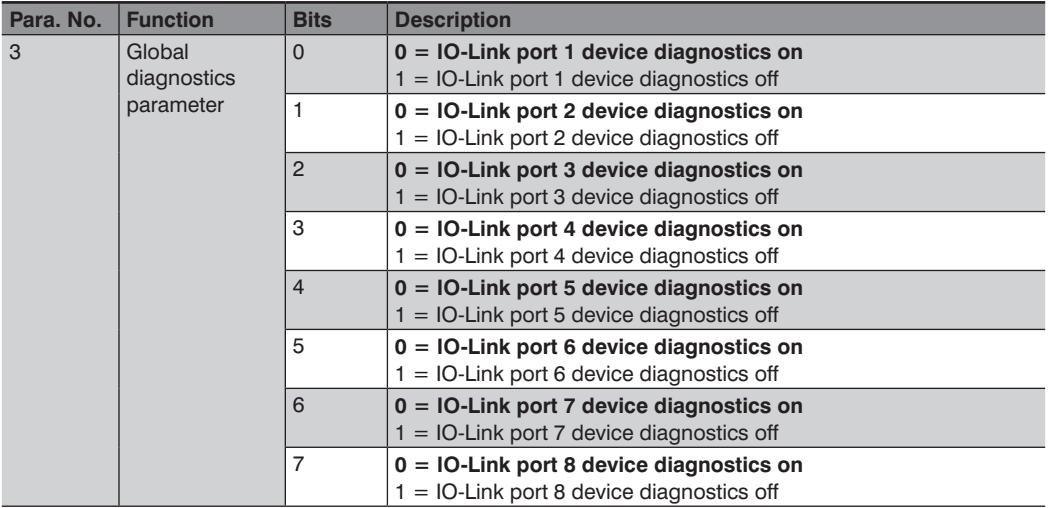

# <span id="page-17-0"></span>**6.3 Performance in Case of Malfunction: Parameters for Digital Outputs**

The IO-Link Master supports a failsafe function for the channels used as digital outputs (DO). Performance of the outputs in the event that EtherNet/IP™ communication is interrupted or lost can be specified while the IO-Link master is being configured.

The following options can be selected:

- **Set low:** The output channel is off and/or the output bit is set to 0.
- **Set high:** The output channel is on and/or the output bit is set to 1.
- **Hold last:** The last output state is retained.

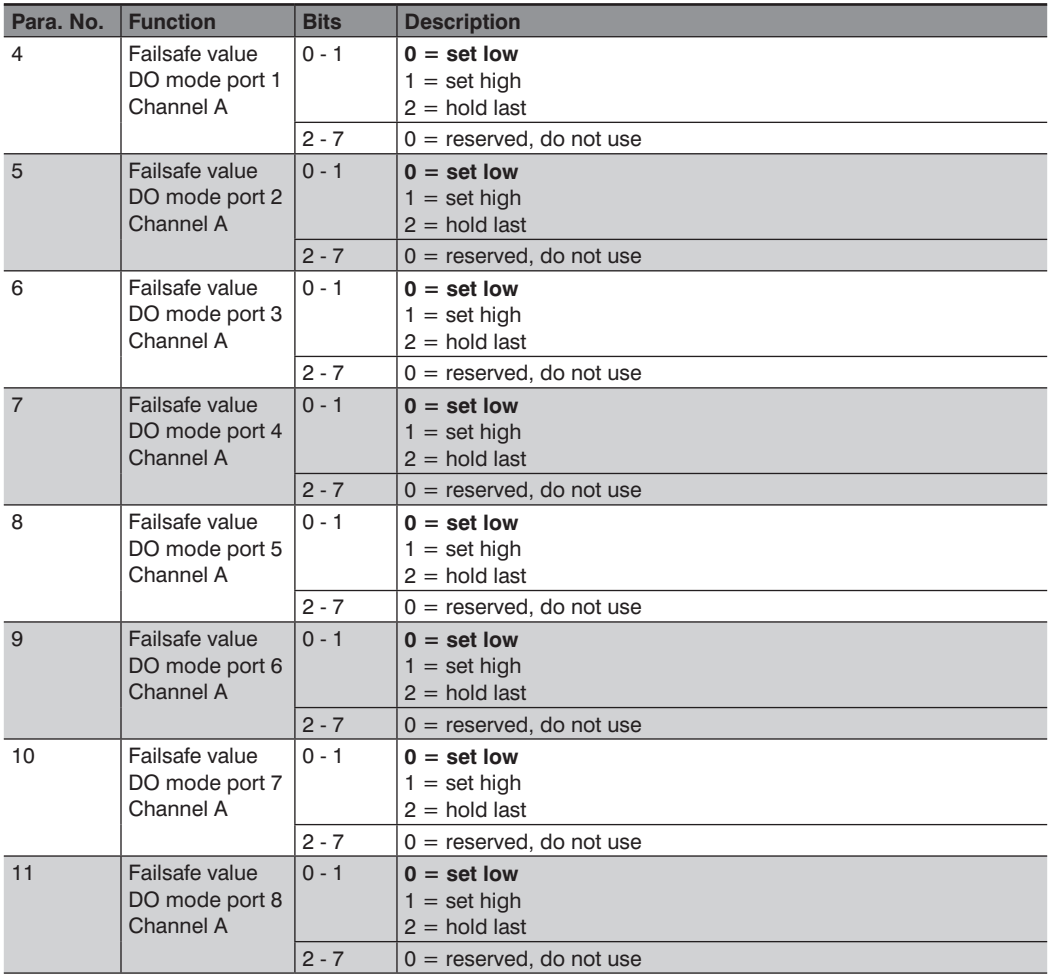

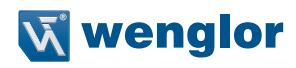

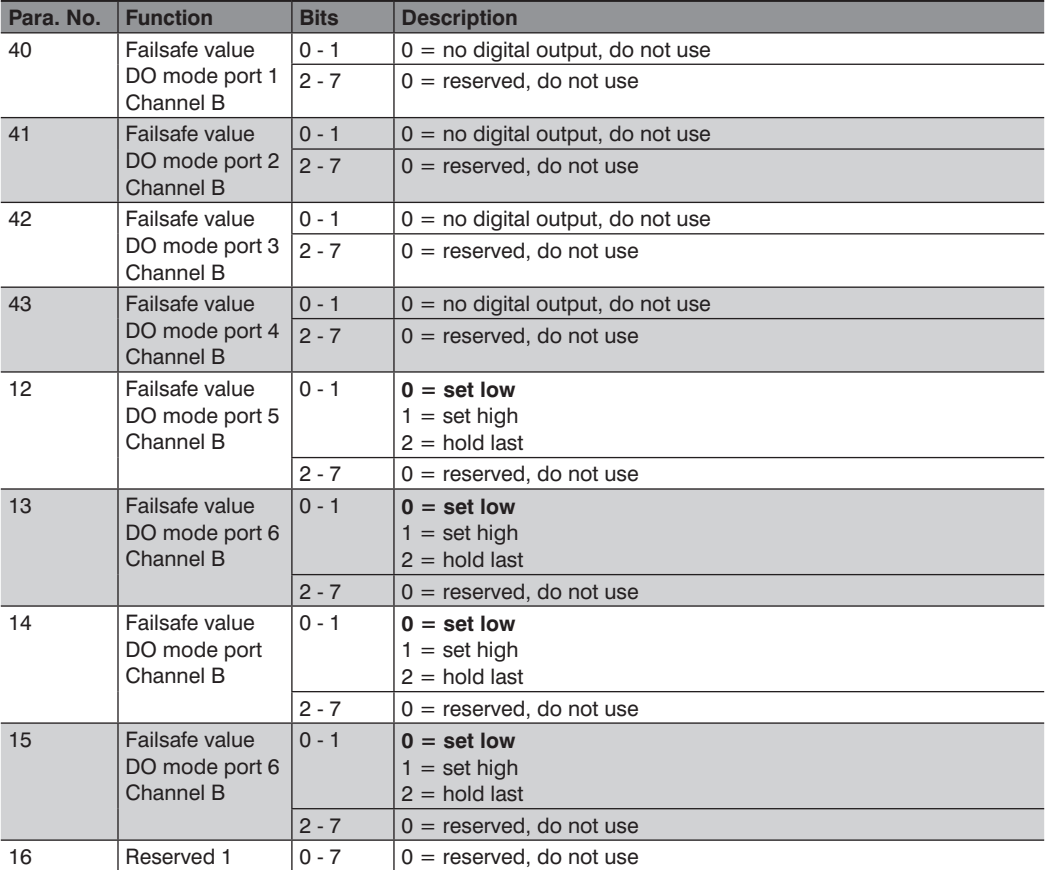

# <span id="page-19-0"></span>**6.4 Surveillance Timeout Parameter**

Separate auxiliary supply power  $U_{A_1|X}$ , which is available at type B IO-Link ports (channel B / pin 2), ports 5 through 8, can also be configured as a separate digital output. This provides you with the opportunity of wiring the power supply like a digital output.

The firmware of the IO-Link master makes it possible to select a delay time prior to output current monitoring for this special case.

This delay time is designated "surveillance timeout" and can be configured for each output channel. Delay time begins after the status of the output channel has been changed, for example when it's activated (after a rising edge) or deactivated (after a falling edge). As soon as delay time has elapsed, the output is monitored and error statuses are indicated by means of the diagnostics function.

The surveillance timeout parameter can be set to a value within a range of 0 to 255 ms. The default value for this parameter is 80 ms. If the output channel is in a static state, for example if it's switched off permanently, the typical value amounts to 5 ms.

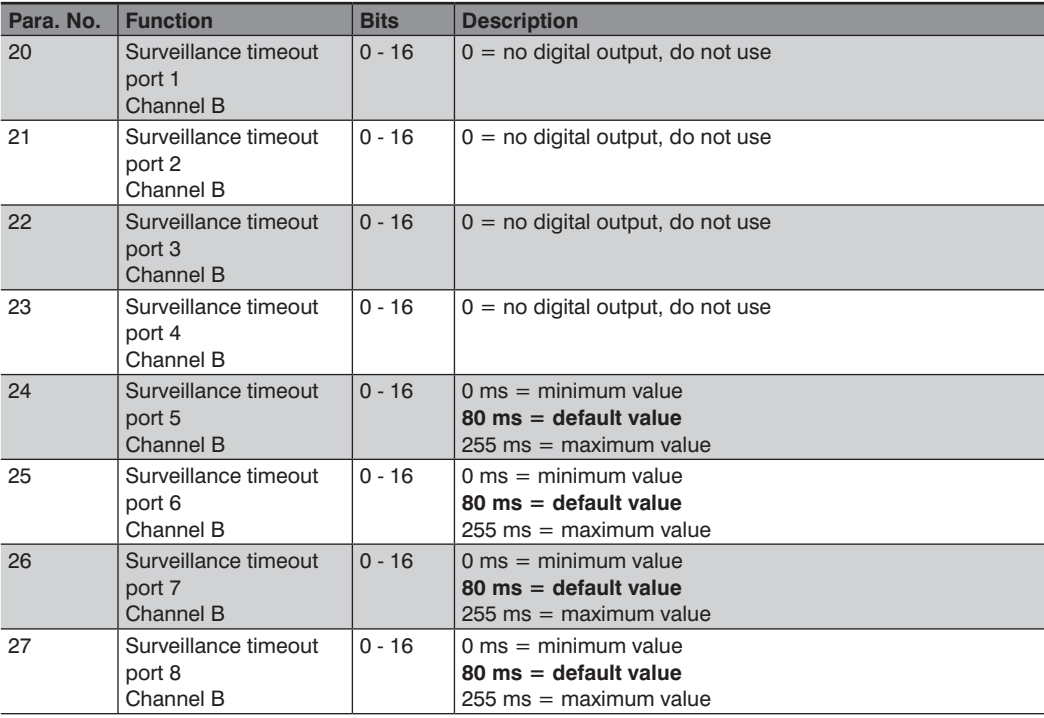

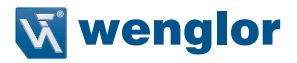

# <span id="page-20-0"></span>**6.5 Digital Input Logic**

Standard input logic, namely normally open (NO), can be inverted to normally closed (NC). When set up as normally closed, a high level at the EtherNet/IP<sup>TM</sup> sampler is transferred to a physical low-level at the digital input. Port LED logic is not changed when the input configuration is modified. The LED indicates the physical state of the input port.

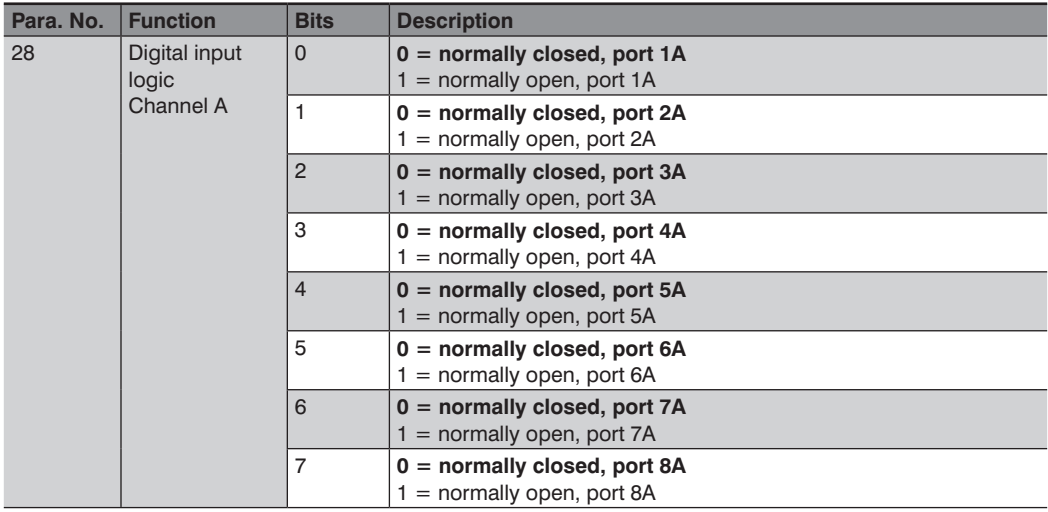

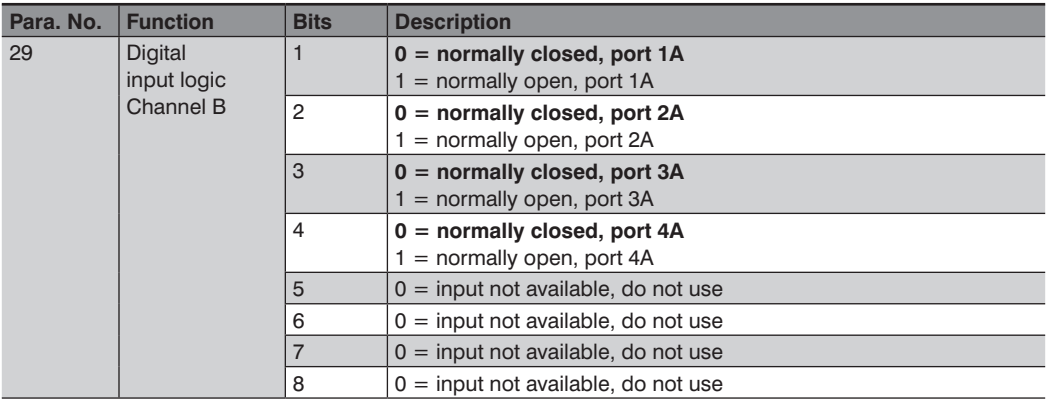

# <span id="page-21-0"></span>**6.6 Digital I/O Mode, Channel B**

The function for ports 5 through 8 (IO-Link type B) at channel B can be selected with this parameter.

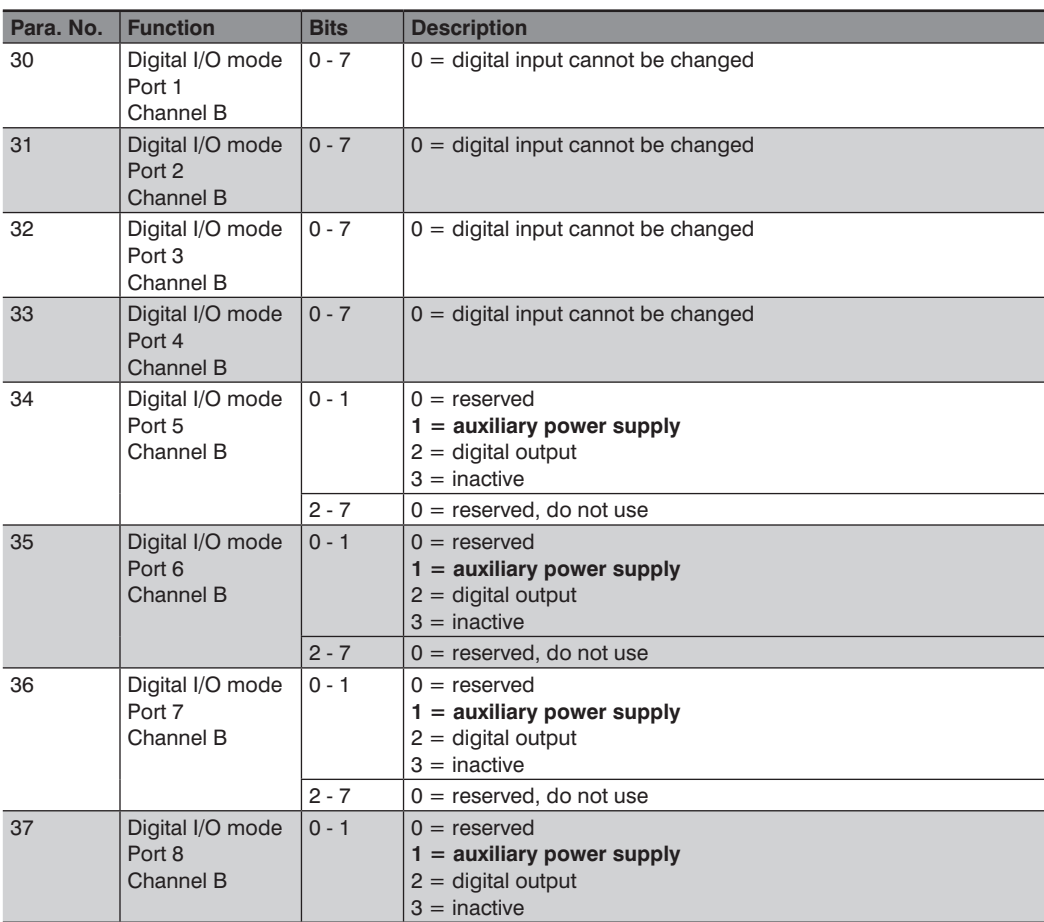

• Auxiliary Power Supply

Pin 2 and pin 5 of the type B IO-Link ports (ports 5 - 8) are used for auxiliary power supply in this mode. Auxiliary power is supplied via the  $U_{AUX}$  auxiliary power input. The auxiliary power input cannot be controlled.

• Digital Output

Channel B / pin 2 of the type B IO-Link ports (ports 5 - 8)can be used as a digital output in this mode. The control bits are transmitted to the device via digital output control bytes. A "surveillance timeout" can be configured for the outputs (see parameters 20 - 27).

# **X** wenglor

# <span id="page-22-0"></span>**6.7 IO-Link Port Mode, Channel A**

The function of channel A of the IO-Link port can be specified with these parameters.

The following modes are available:

• Inactive

This mode should be selected when the channel is not used. In this case, power supply  $L+$  (pin 1) is deactivated at the port.

• Digital Input (DI)

The channel functions as a digital input in this mode. The IO-Link master does not attempt to establish communication with an IO-Link device autonomously. The channel can be switched to the COM mode using the cyclical output bit in the status/control byte of the IO-Link master in order to start parameters configuration of the connected IO-Link device.

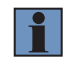

#### **NOTE!**

Please note that the status of the digital input signal is not updated when using the optional COM mode.

• Digital Output (DO)

The channel functions as a digital output in this mode. At no time is it possible to communicate with the connected device.

• SIO Mode

This mode is used to configure the parameters of the IO-Link devices. It's based on the fallback mechanism – from the COM mode to the SIO mode – without using the COM control bits in the status/control byte of the IO-Link master's COM control. The parameters of the IO-Link device are configured in this mode during the module's startup time, and the device switches back to the digital input mode via the fallback mechanism.

• IO-Link

Process data can be exchanged to or from the device via the communication interface in this mode (COM mode). The IO-Link master automatically initiates communication with the connected IO-Link device in consideration of the baud rate. This mode also offers the option of configuring the parameters of the IO-Link device.

Connections are available with data lengths of 4, 8, 16 and 32 input and output bytes. If no suitable connection for the respective IO-Link device is available, the next higher data length is tested.

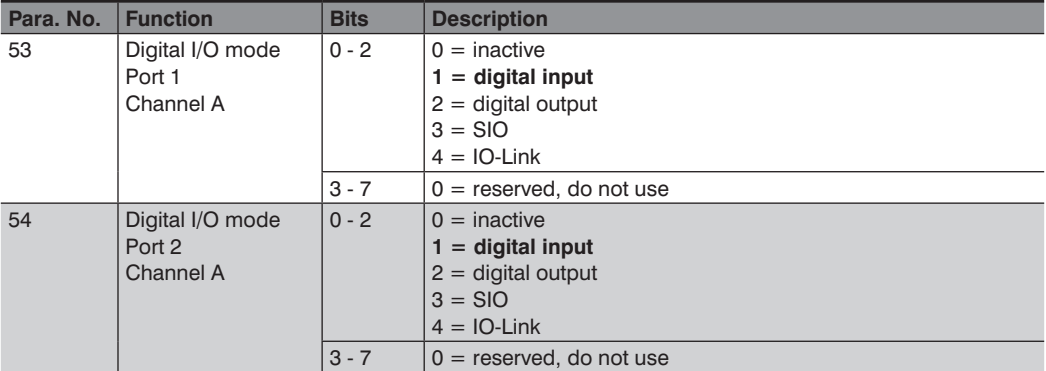

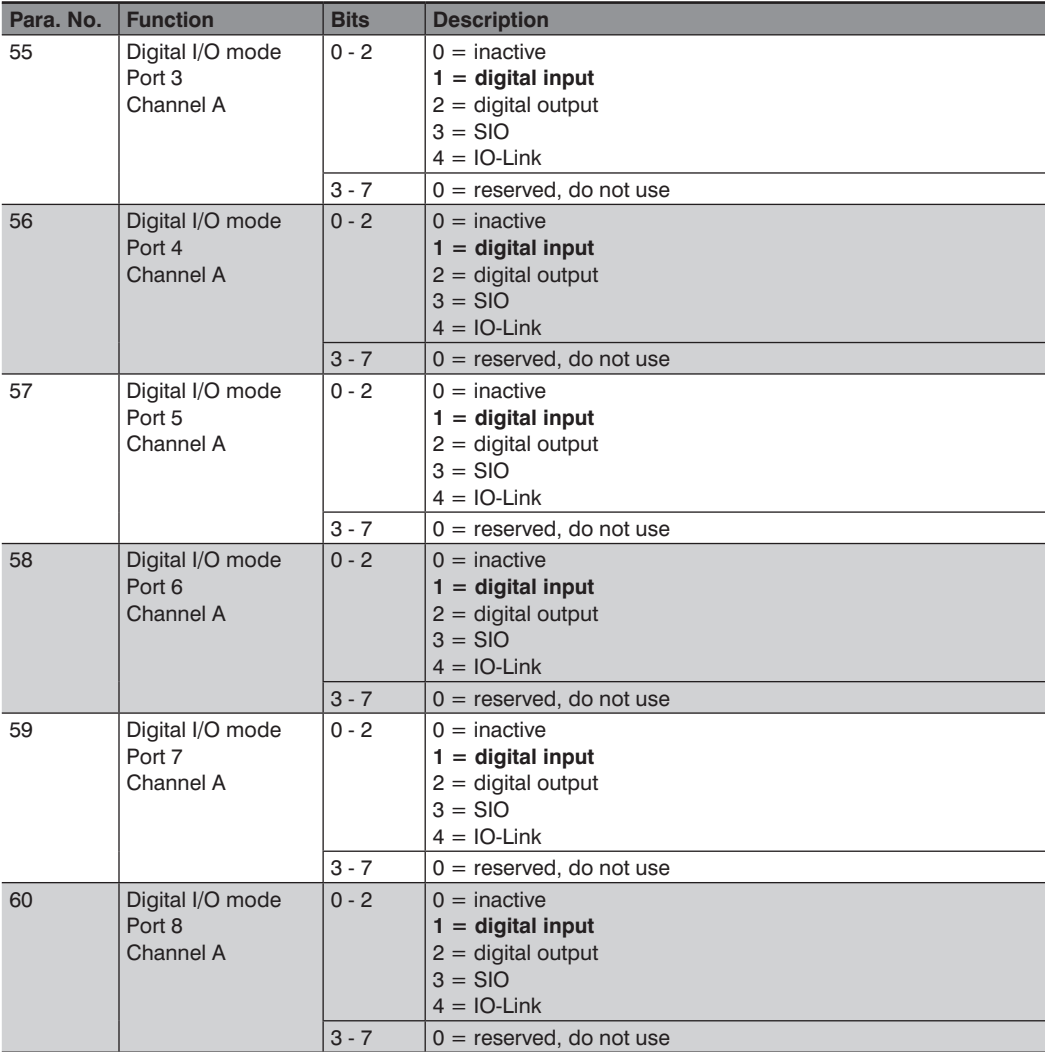

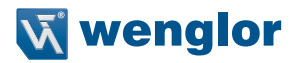

## <span id="page-24-0"></span>**6.8 IO-Link Port, Advanced Parameters**

"Parameters memory" and the "validation mode" of the IO-Link master can be set for each IO-Link port (channel A). A parameters block consisting of 22 bytes is available for each IO-Link port.

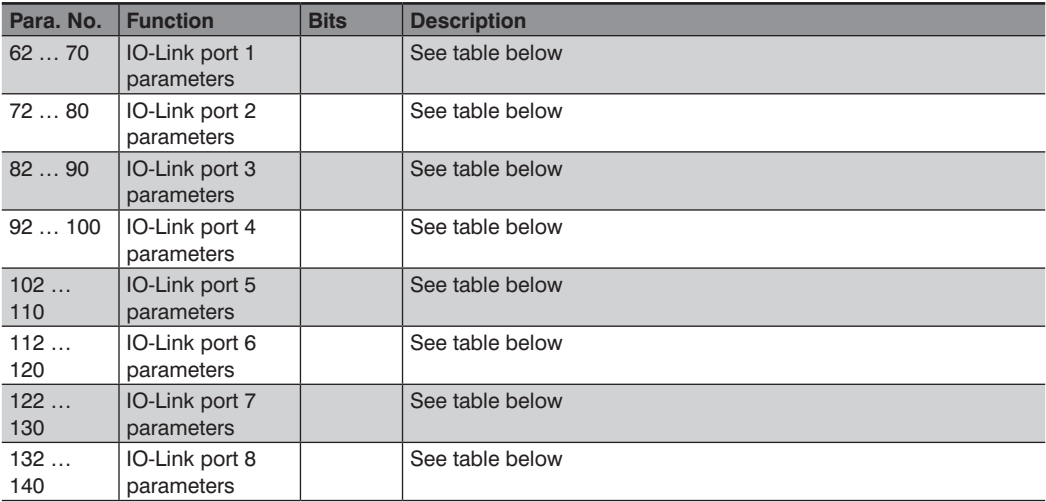

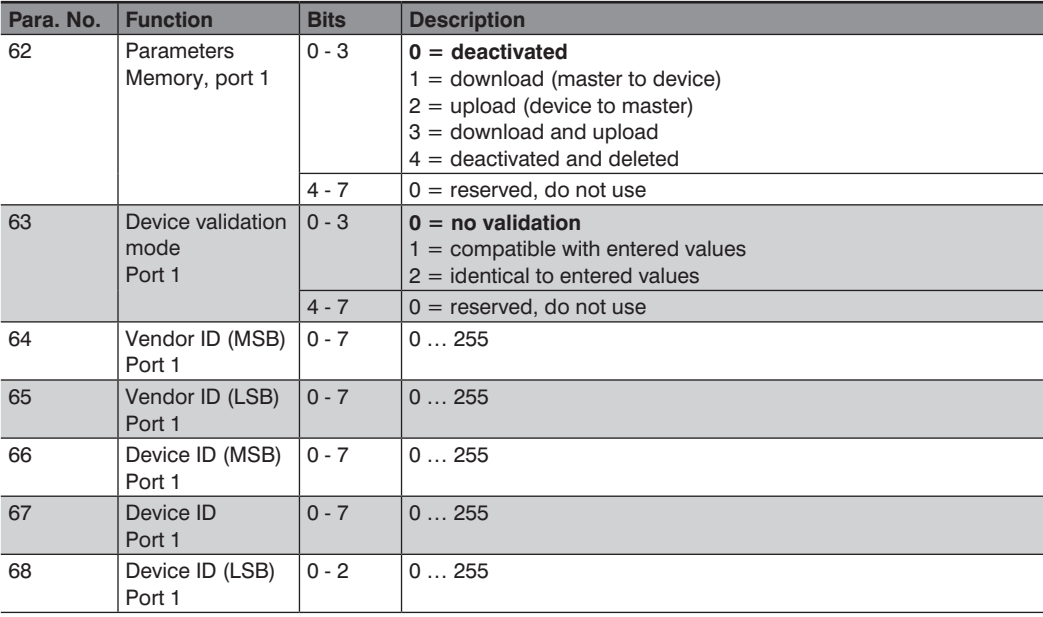

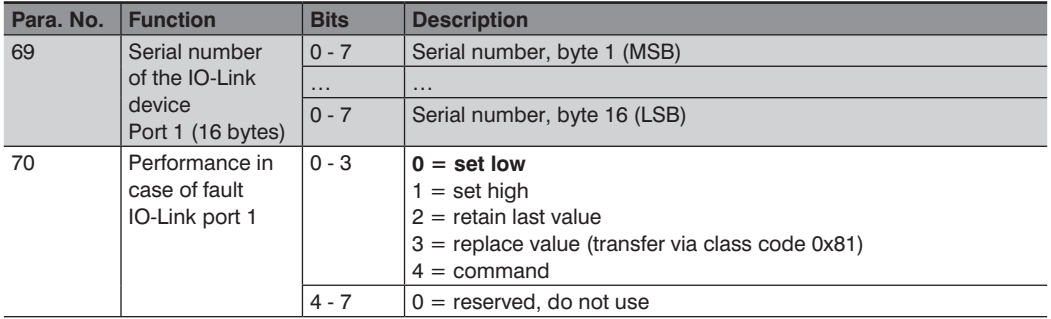

#### **IO-Link Parameters Memory**

The parameters server of the IO-Link master can be set up with the "parameters memory" parameters. The "parameters memory" function manages the IO-Link device parameters in order to permit simple device or master replacement. The following options can be configured:

• Deactivated

The deactivated mode is the default setting upon shipment from the factory. The data maintenance function is deactivated. If a device's parameters and data have been previously stored, these remain in memory without any change.

• Download Only (master to device)

This function makes it possible to transfer parameters data from the IO-Link master to an IO-Link device. Parameters data can only be downloaded to the IO-Link device if compatible data are available on the parameters server. When an IO-Link device is connected, the master compares the stored data with the device data. If the function is not disabled at the IO-Link device (parameters memory disabled), the IO-Link master downloads the stored data to the device, insofar as they are different.

IO-Link device data can be loaded with the "Upload Only" mode. if the IO-Link master hasn't stored a set of device parameters, the mode has to be compared with "deactivated".

IO-Link devices can be replaced in this mode.

• Upload Only (device to master)

This activates the parameters data upload function of the IO-Link master from the device view. Uploading takes place when an IO-Link device is connected and the IO-Link master doesn't have any validated data. This is the case if the "deactivated and deleted" mode had been previously selected and/or if "deactivated" was selected, which is the case upon shipment from the factory.

If the parameters data are changed during operation, the parameters data stored to the IO-Link master can be overwritten. The following command has to be used for this purpose: ParamDownloadStore (index 0x0002, sub-index 0x00, value 0x05).

This command sets the DS\_UPLOAD\_REQ flag at the IO-Link device which then executes an upload. The IO-Link master can be replaced in this mode.

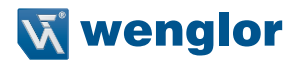

#### • Download and Upload

This activates the function for downloading and uploading IO-Link parameters.

Uploading takes place when an IO-Link device is connected and the IO-Link master doesn't have any validated data. This is the case if the "deactivated and deleted" mode had been previously selected and/or if "deactivated" was selected, which is the case upon shipment from the factory. Retrieved parameters data are permanently stored to the IO-Link master.

If the parameters data at the IO-Link device are changed during operation, the data at the IO-Link master can be overwritten. The following command has to be used for this purpose: ParamDownloadStore (index 0x0002, sub-index 0x00, value 0x05).

This command sets the DS\_UPLOAD\_REQ flag at the IO-Link device which then executes an upload. Each time connection is established with an IO-Link device, the IO-Link master compares stored parameters data with the IO-Link device data. If the function is not disabled at the device (parameters memory disabled), the IO-Link master writes the stored data to the IO-Link device, insofar as they are different. The IO-Link the device can be replaced in this mode.

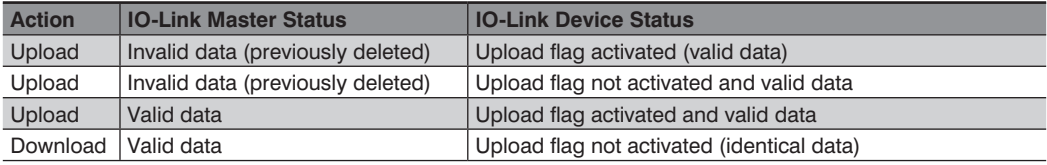

• Deactivated and deleted

The data storage function is deactivated. All stored data will be deleted.

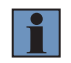

#### **NOTE!**

The IO-Link device automatically sets the "upload flag" as soon as the parameters are written in the block mode.

#### **IO-Link Device Validation**

The values of the connected devices can be compared with the values which are stored to the control program by means of IO-Link device validation (IO-Link device identification). This function can be used to determine the types of the connected devices before working with their data.

- Validation mode
	- No Validation

This option is the default setting. In this case neither the vendor ID, the device ID nor the serial number is synchronized after powering up, before communication is initiated between the IO-Link master and the IO-Link device.

– Compatible with Entered Values

The vendor ID and the device ID are synchronized between the IO-Link master and the IO-Link device with this option. Process data communication is not started until the configured values coincide with the values read-out from the device.

Replacement with an IO-Link device of the same type is possible without making any changes in the engineering tool.

– Identical to Entered Values

If the vendor ID, the device ID and the serial number were synchronized when the device was started, process data communication is only initiated if the received data correspond to the stored data. Replacement with an IO-Link device of the same type is only possible if the serial number in the engineering tool is replaced with the serial number of the new device.

– Vendor ID

The vendor ID of the utilized IO-Link device can be entered as a decimal value to the "VendorID (MSB)" value (most significant byte) and the "VendorID (LSB)" value (least significant byte).

– Device ID

The device ID of the utilized IO-Link device can be entered as a decimal value to the "DeviceID (MSB)" value (most significant byte) and the "DeviceID (LSB)" value (least significant byte).

– Serial Number

The serial number of an IO-Link device can be entered as a string to the "Serial Number" field as an input. The input is limited to 16 characters.

#### **Performance in the Event of Error (for outputs only)**

This option only applies to IO-Link channels which are in the COM mode and whose output data are used. In the COM mode, I/O data are exchanged between the IO-Link master and the IO-Link device via serial communication.

• Value Options in Case of Error

The following values can be selected:

– Set Low

All of the output data's bits are transferred to the IO-Link device with a value of 0. This option is selected as a default setting.

– Set High

All of the output data's bits are transferred to the IO-Link device with a value of 1. This option is selected as a default setting.

– Hold Last

The last valid output value received by the controller is transferred to the IO-Link device continuously and cyclically.

– Replace Value

If this option is selected, the values transferred via the "IO-Link failsafe parameter object" (class code 0x81) are transferred to the IO-Link device continuously and cyclically.

– IO-Link Master Command

The "IO-Link master command" option makes it possible for IO-Link to use specific mechanisms for valid/invalid output process data. The device automatically determines performance itself.

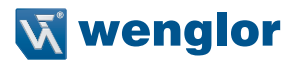

# <span id="page-28-0"></span>**7. Connections**

The IO-Link master supports various fixed I/O data connections.

# **7.1 Exclusive Owner Connection**

The exclusive owner connection can be configured as a multicast or a point-to-point connection in the direction of the target origin.

• Input Data Size

Provider data volume (input data) is variable and depends on the selected connection number. The first block of input data is always the status data block. This block contains the status of the I/O port's digital input, the status of the IO-Link port and the diagnostics data.

The number of input data depends on the configured size of the IO-Link input/output data.

- Configured Size of the IO-Link Input/Output Data Various data lengths can be selected for IO-Link input/output data. The following data lengths can be selected: 4, 8, 16 or 32 bytes for all IO-Link channels. The length must be selected for the maximum data length of all utilized IO-Link devices at a given IO-Link master. The selected data length applies to the input/output data size of all utilized IO-Link master ports. This provides for simple and constant data offset in the input data stream with reduced input/output data volume.
- Configured, Extended IO-Link Status Data This block contains the IO-Link communication status, the parameters memory status and the IDs of the connected IO-Link devices.
- Configured IO-Link Event Data This block contains up to three IO-Link event data records.

The following EtherNet/IP<sup>TM</sup> instances are available for configuring the input/output data:  $(connection = CONN, assembly = ASSY)$ 

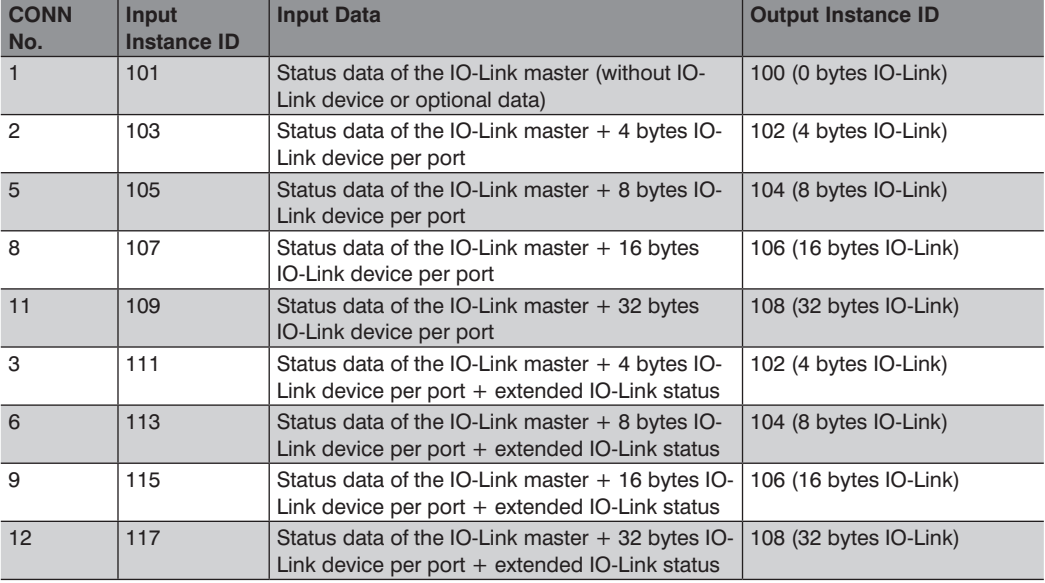

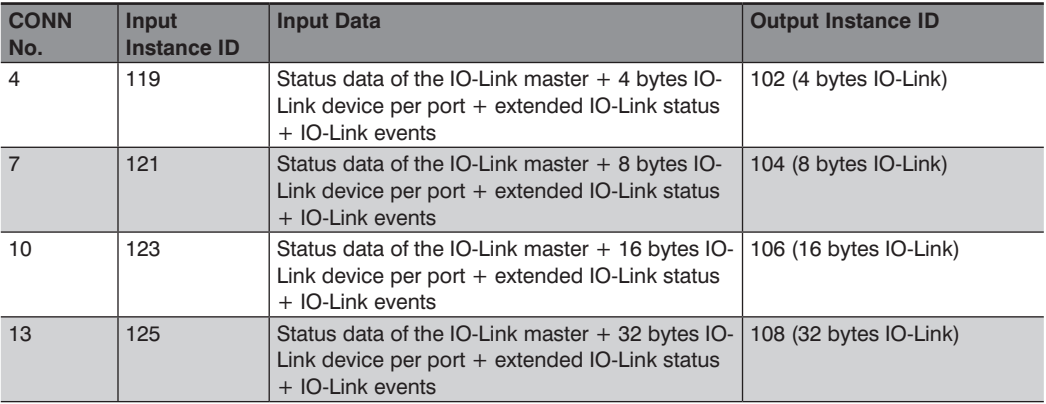

#### **Output Data Size**

The size of the consumption data (output data) is variable.

The first block of output data is always the control data block of the IO-Link master. This block contains the digital output control bits of the IO-Link port.

The variable number of output data depends on the

• Configured size of the IO-Link input/output data

IO-Link output data can be selected in a length of 4, 8, 16 or 32 bytes, identical for all IO-Link channels. The length must be selected for the maximum data length of all utilized IO-Link devices at a given IO-Link master. The selected data length applies to the input/output data size of all utilized IO-Link master ports. This provides for simple and constant data offset in the input data stream with reduced input/output data volume.

The following EtherNet/IPTM instances are available for configuring the input/output data:  $(connection = CONN, assembly = ASSY)$ 

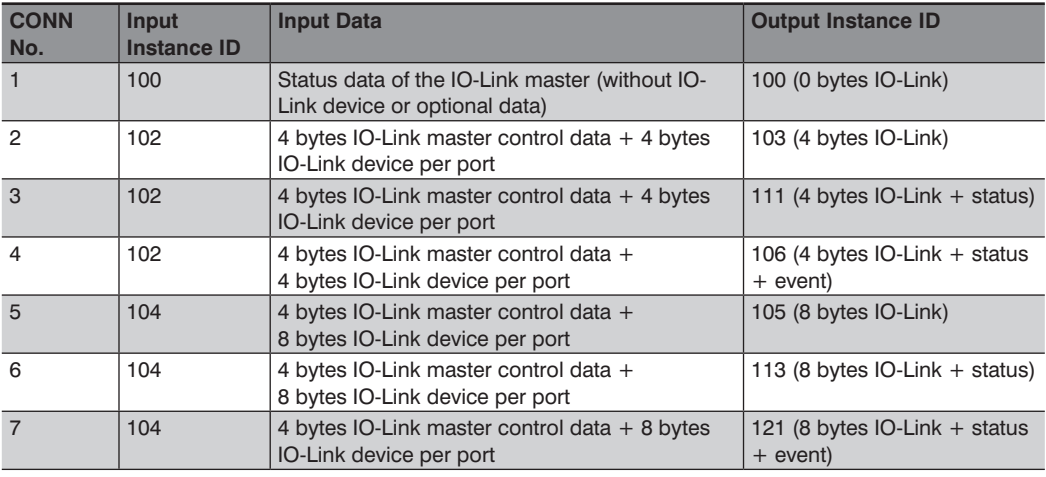

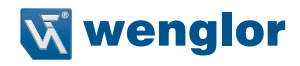

<span id="page-30-0"></span>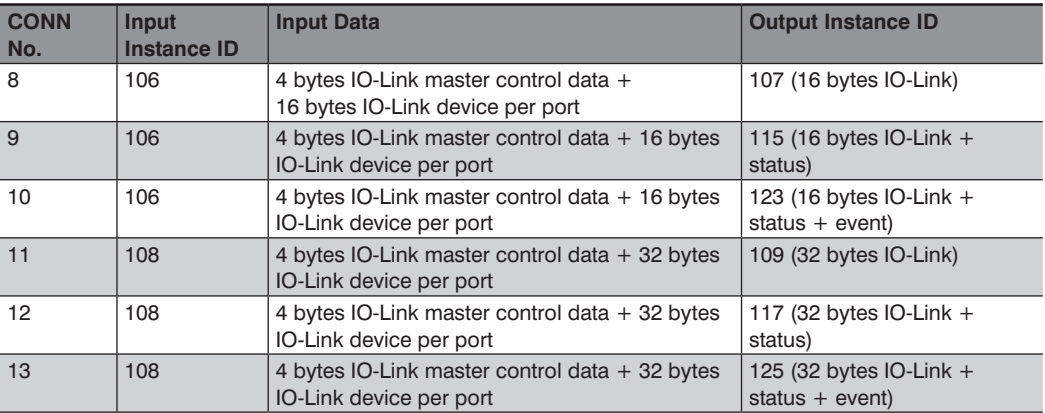

# **7.2 Listen Only Connection**

Listen only connections are available in both communication directions.

The following EtherNet/IPTM instances are available for configuring the input data as a listen only connection:  $\text{(connection = CONN, assembly = ASSY)}$ 

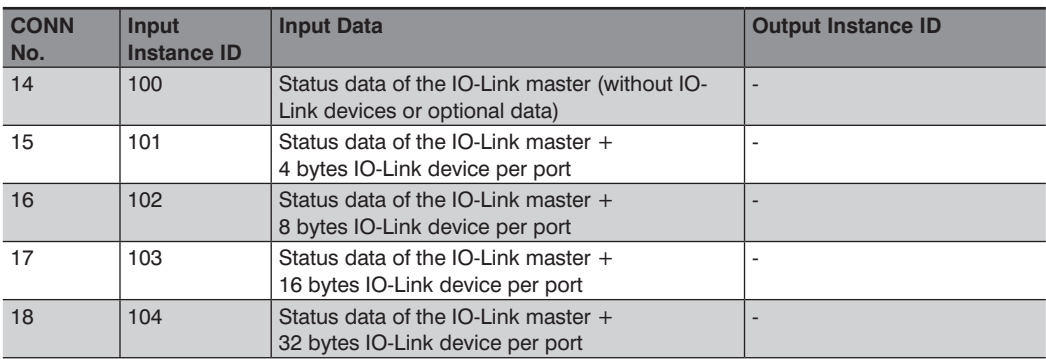

# <span id="page-31-0"></span>**8. Bit Assignments**

# **8.1 Status Data of the IO-Link Master (inputs)**

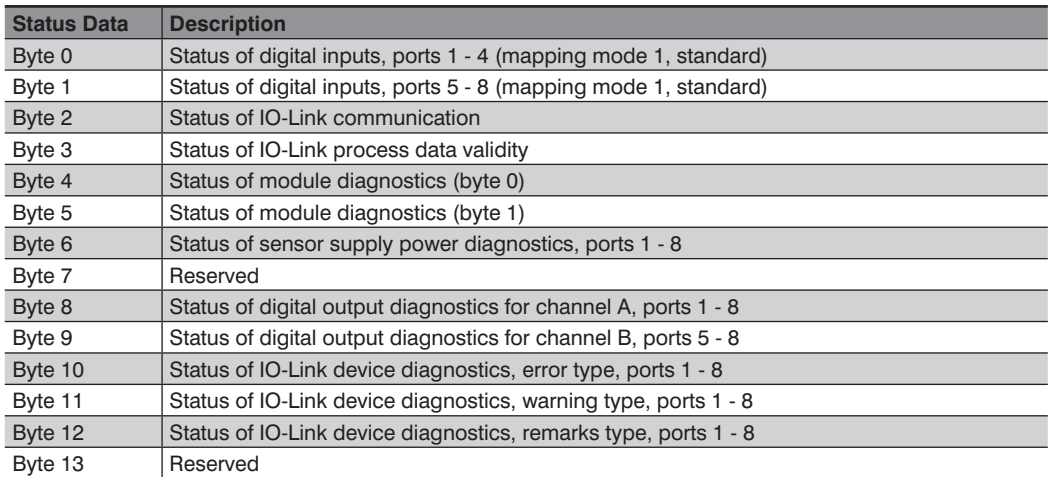

Detailed information regarding input status is included in the following section.

## **8.1.1 Status of Digital Inputs (mapping mode 1, standard)**

If mapping mode 1 has been selected in the device settings, the module's digital input data are transferred as follows:

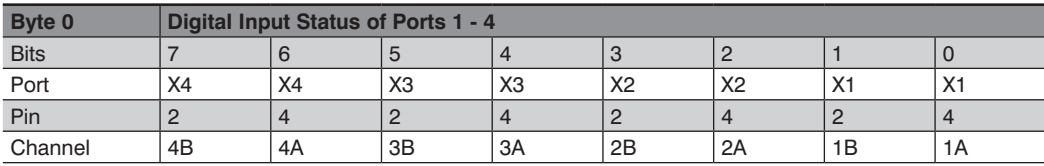

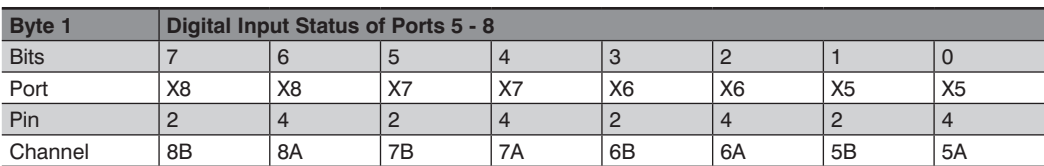

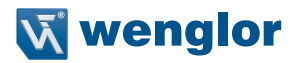

#### <span id="page-32-0"></span>**8.1.2 Status of Digital Inputs (mapping mode 2)**

If mapping mode 2 has been selected in the device settings, the module's digital input data are transferred as follows:

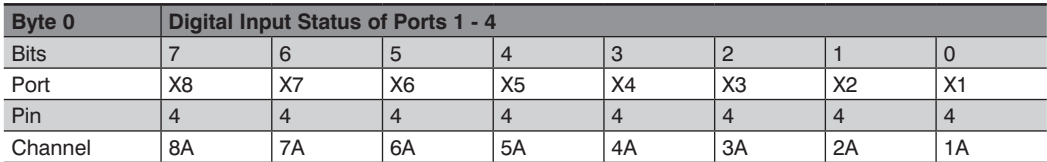

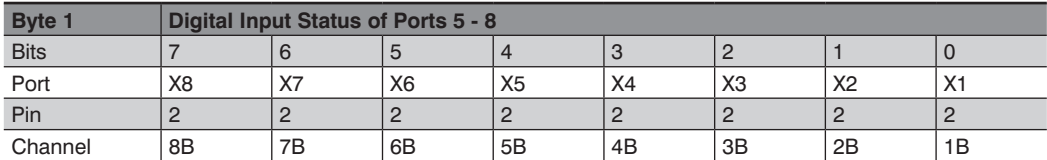

#### **8.1.3 Status of IO-Link Communication Direction**

The "IOL-COM" status indicates which port has established communication with an IO-Link device.

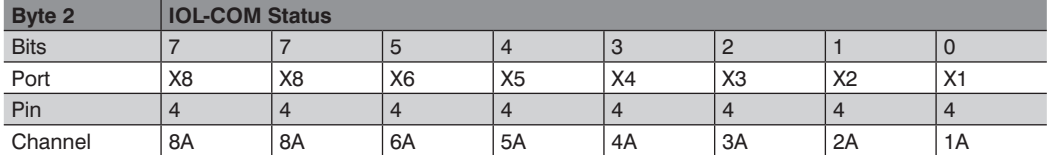

#### **8.1.4 Status of IO-Link Process Data Validity**

The "IOL-PD valid" status indicates whether or not the IO-Link process data at the corresponding port are valid.

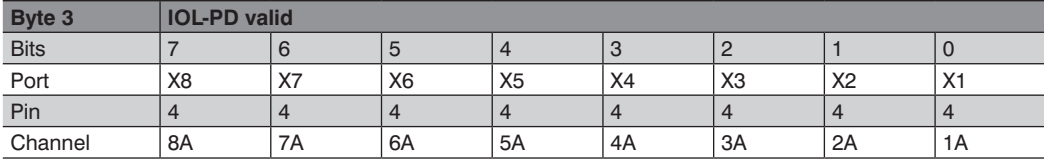

#### <span id="page-33-0"></span>**8.1.5 Status of the Diagnostics Module**

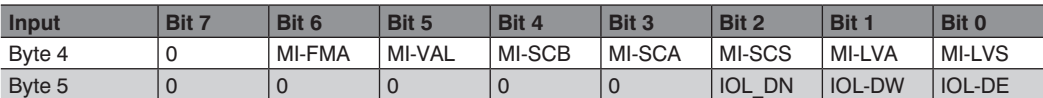

This data delivers collected information concerning available module diagnostics.

- MI-LVS: Module information system/sensor power supply low
- MI-LVA: Module information auxiliary power supply too low
- MI-SCS: Module information sensor short-circuit
- MI-SCA: Module information actuator short-circuit, channel A
- MI-SCB: Module information actuator short-circuit, channel B
- MI-VAL: Module information IO-Link validation error
- MI-FMA: Module information force mode activated
- MI-DE: Module information IO-Link device error
- MI-DW: Module information IO-Link device warning
- MI-DN: Module information IO-Link device message

#### **8.1.6 Sensor Power Supply Status, Diagnostics Processing**

These data provide status information concerning sensor power supply per port (pin 1 of X1 - X8).

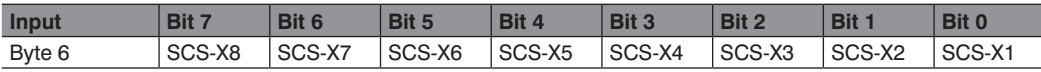

• SCS-X1 ... SCS-X8: Sensor short-circuit at ports X1 to X8

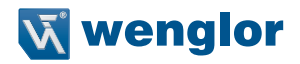

#### <span id="page-34-0"></span>**8.1.7 Status of Digital Output Diagnostics**

These data transfer digital output diagnostics information for channel A and Channel B of each port. Channel B information is also available if the port has been configured as an auxiliary power supply.

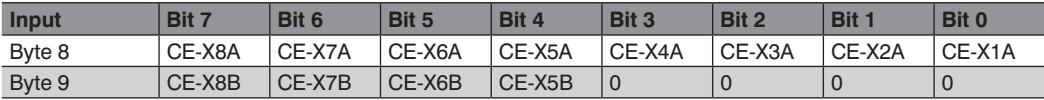

• CE-X1A … CE-X8A:

Channel error, channel A (contact pin 4) of ports X1 to X8

• CE-X5B … CEX8B: Channel error, channel B (contact pin 2) of ports X1 to X8

#### **8.1.8 Diagnostics Module Status (error warning)**

This data provides information for each port as to whether an IO-Link device has transmitted an error, a warning or a message.

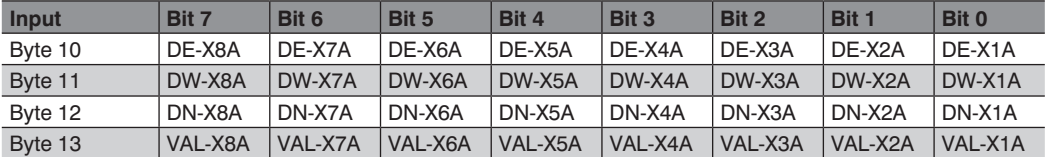

• DE-X1A … DE-X8A: IO-Link device error message, channel A (contact pin 4, C/Q) at port X1-X8

• DW-X1A … DW-X8A: IO-Link device warning, channel A (contact pin 4, C/Q) at port X1-X8

• DN-X1A … DN-N8A: IO-Link device message, channel A (contact pin 4, C/Q) at port X1-X8

• VAL-X1A … VAL-X8A: IO-Link device validation error, channel A (contact pin 4, C/Q) at port X1-X8

# <span id="page-35-0"></span>**8.2 Input Data, IO-Link Devices**

Depends on selected input instances

- 103: 4 bytes IO-Link input
- 105: 8 bytes IO-Link input
- 107: 16 bytes IO-Link input
- 109: 32 bytes IO-Link input
- 111: 4 bytes IO-Link input + 8 bytes extended IO-Link status
- 113: 4 bytes IO-Link input + 8 bytes extended IO-Link status
- 115: 4 bytes IO-Link input + 8 bytes extended IO-Link status
- 117: 4 bytes IO-Link input + 8 bytes extended IO-Link status

#### **8.2.1 IO-Link Data for 4 Bytes Input, Instance 103**

Instance 103 provides 4 bytes IO-Link input data for each IO-Link port with the following mapping:

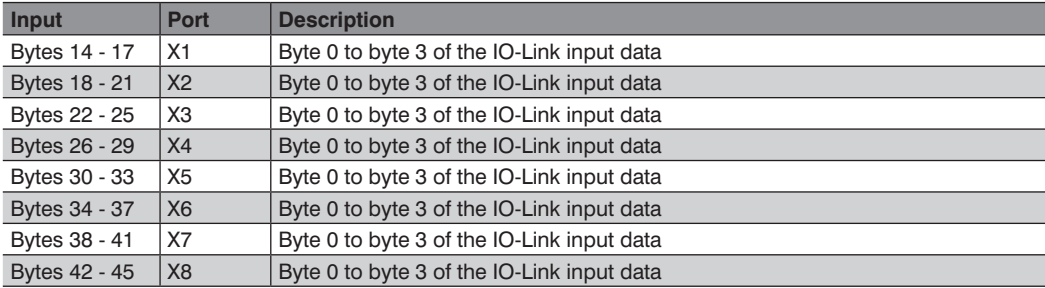

The 4 bytes of input data per port are zero if no IO-Link device is connected to the corresponding port.

#### **8.2.2 IO-Link Data for 8 Bytes Input, Instance 105**

Instance 105 provides 8 bytes IO-Link input data for each IO-Link port with the following mapping:

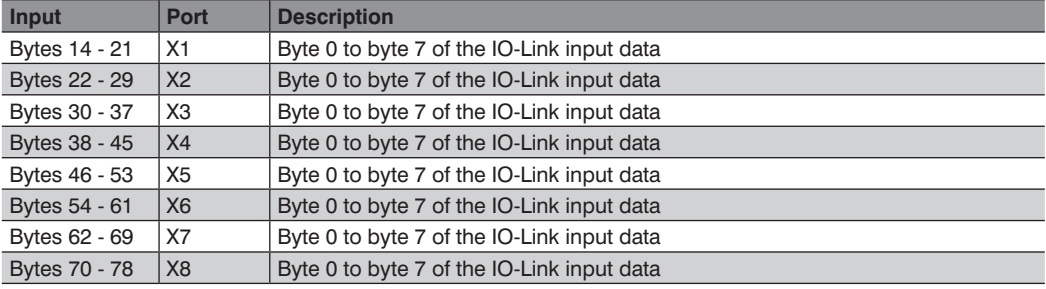

The 8 bytes of input data per port are zero if no IO-Link device is connected to the corresponding port.

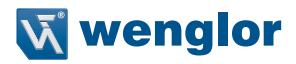

#### <span id="page-36-0"></span>**8.2.3 IO-Link Data for 16 Bytes Input, Instance 107**

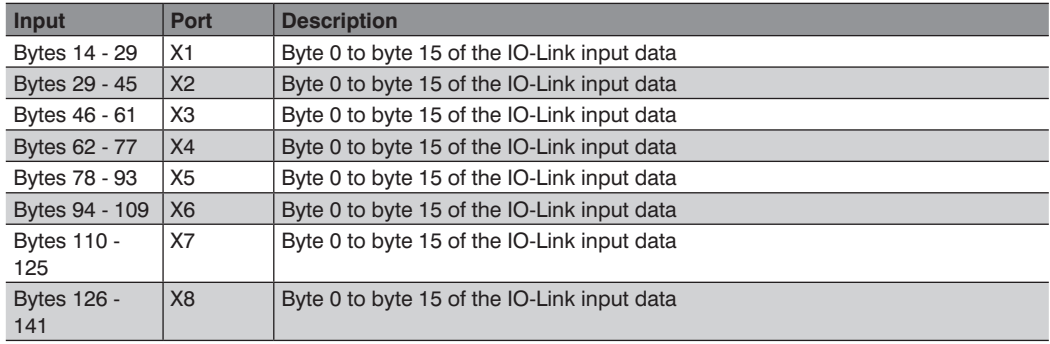

Instance 107 provides 16 bytes IO-Link input data for each IO-Link port with the following mapping:

The 16 bytes of input data per port are zero if no IO-Link device is connected to the corresponding port.

#### **8.2.4 IO-Link Data for 32 Bytes Input, Instance 109**

Instance 109 provides 32 bytes IO-Link input data for each IO-Link port with the following mapping:

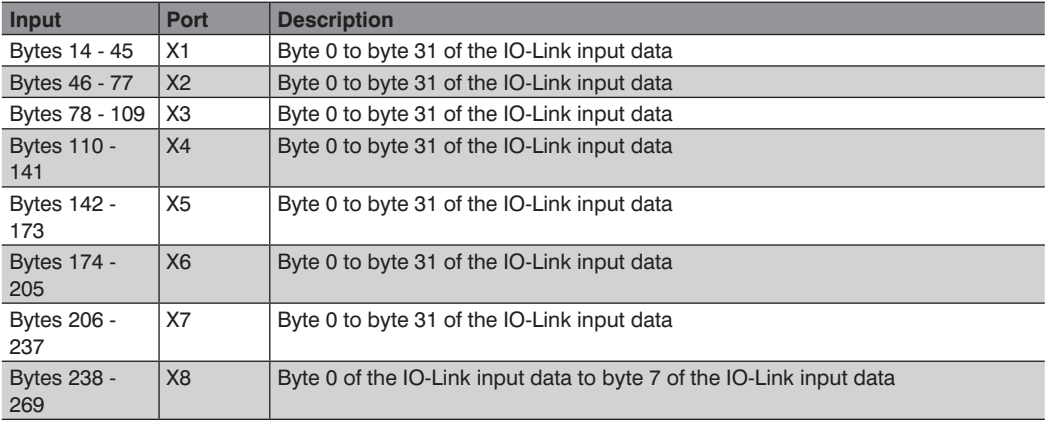

The 32 bytes of input data per port are zero if no IO-Link device is connected to the corresponding port.

# <span id="page-37-0"></span>**8.3 IO-Link Data & Extended IO-Link Status Data**

Depending on the selected input instance

- 111: 4 bytes IO-Link input + 8 bytes extended IO-Link status data
- 113: 8 bytes IO-Link input + 8 bytes extended IO-Link status data
- 115: 16 bytes IO-Link input + 8 bytes extended IO-Link status data
- 117: 32 bytes IO-Link input + 8 bytes extended IO-Link status data

data for each IO-Link port are added to received process data in the case of address offset 14. Received IO-Link device input data are forwarded to the EtherNet/IPTM controller without byte mapping.

The extended IO-Link status data are defined as follows:

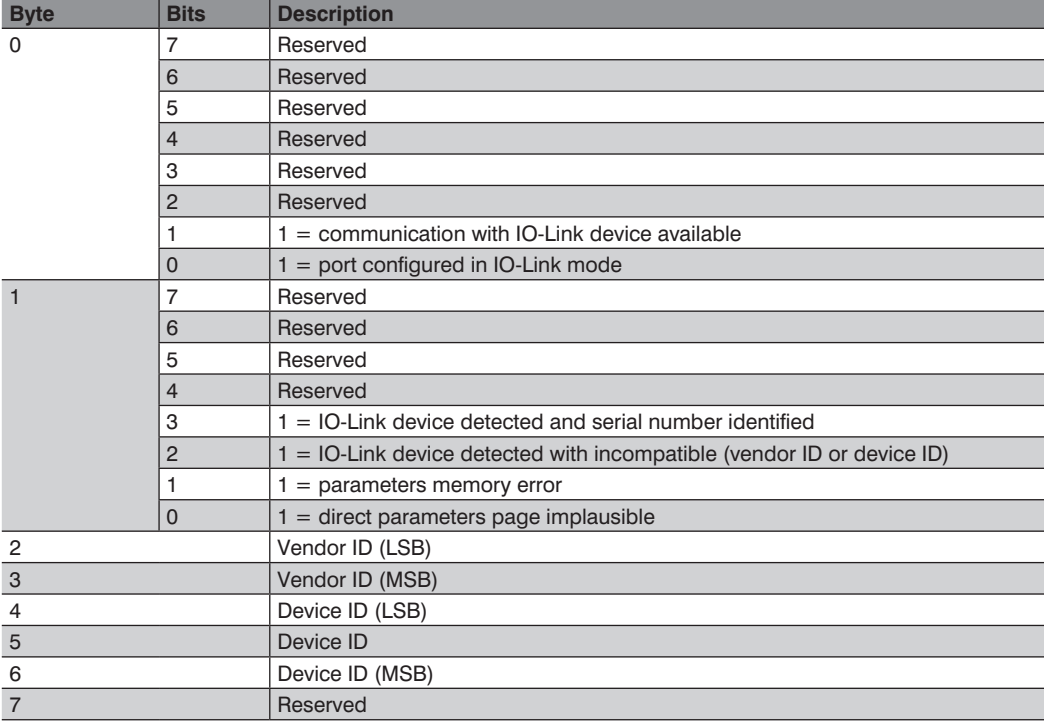

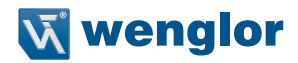

#### <span id="page-38-0"></span>**8.3.1 IO-Link 4 Bytes Input & Extended Status, Instance 111**

Instance 111 provides 4 bytes IO-Link input data and 8 bytes extended IO-Link status data for each IO-Link port with the following mapping:

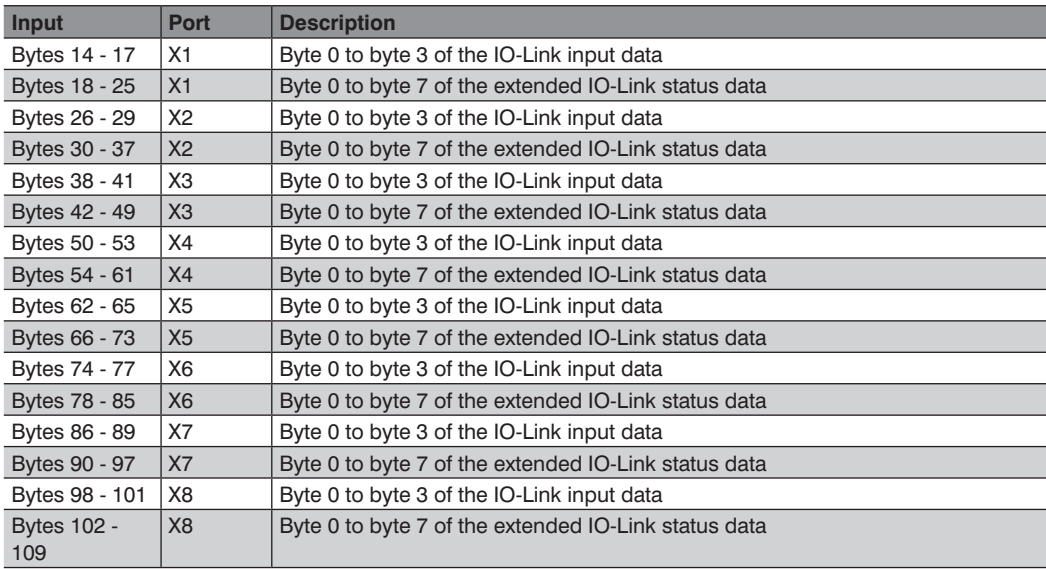

The 4 bytes of input data and extended IO-Link status data per port are zero if no IO-Link device is connected to the corresponding port.

#### <span id="page-39-0"></span>**8.3.2 IO-Link 8 Bytes Input & Extended Status, Instance 113**

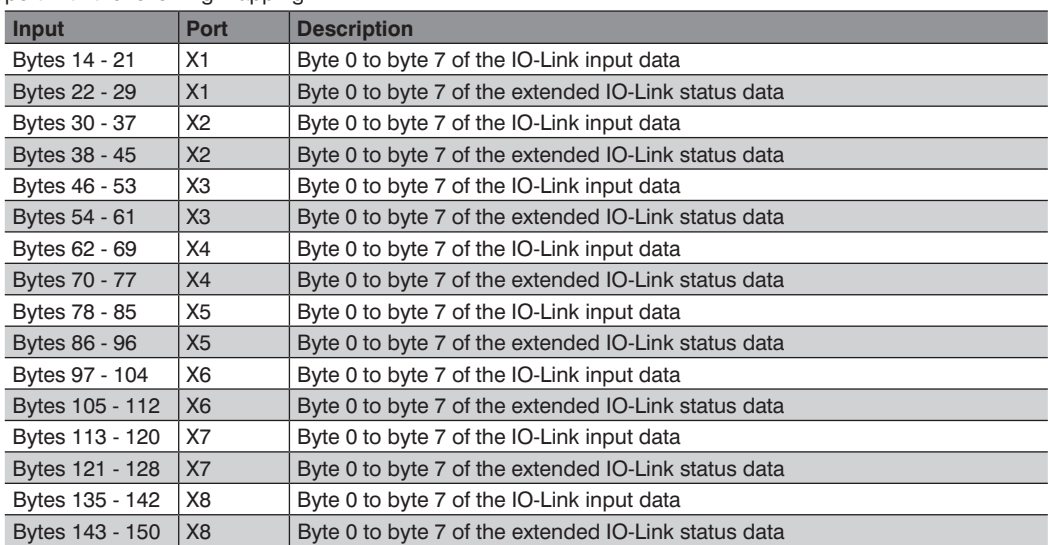

Instance 113 provides 8 bytes IO-Link input data and 8 bytes extended IO-Link status data for each IO-Link port with the following mapping:

The 8 bytes of input data and extended IO-Link status data per port are zero if no IO-Link device is connected to the corresponding port.

#### **8.3.3 IO-Link 16 Bytes Input & Extended Status, Instance 115**

Instance 115 provides 16 bytes IO-Link input data and 8 bytes extended IO-Link status data for each IO-Link port with the following mapping:

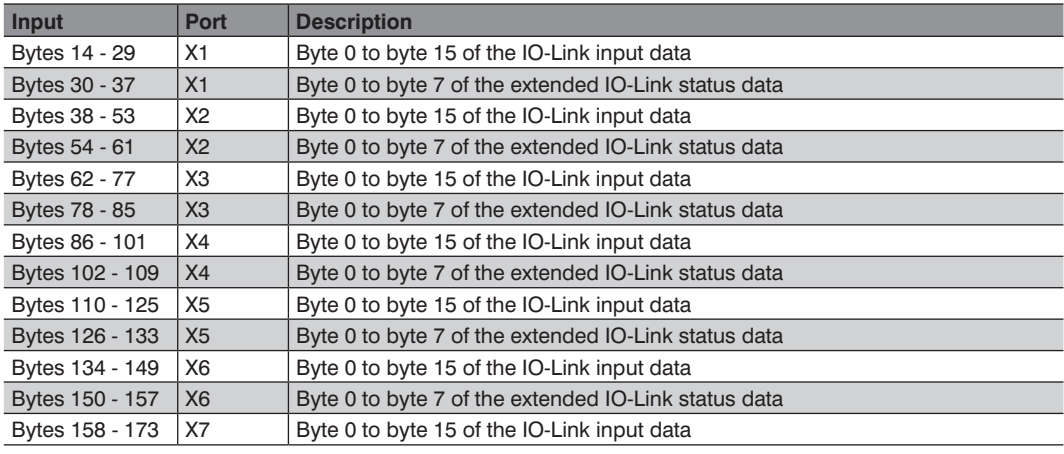

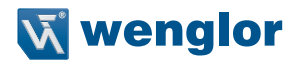

<span id="page-40-0"></span>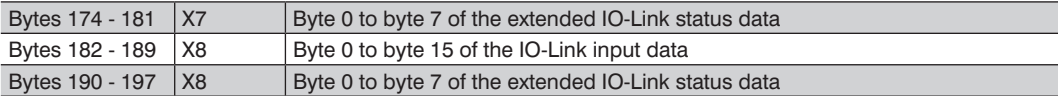

The 16 bytes of input data and extended IO-Link status data per port are zero if no IO-Link device is connected to the corresponding port.

#### **8.3.4 IO-Link 32 Bytes Input & Extended Status, Instance 117**

Instance 117 provides 32 bytes IO-Link input data and 8 bytes extended IO-Link status data for each IO-Link port with the following mapping:

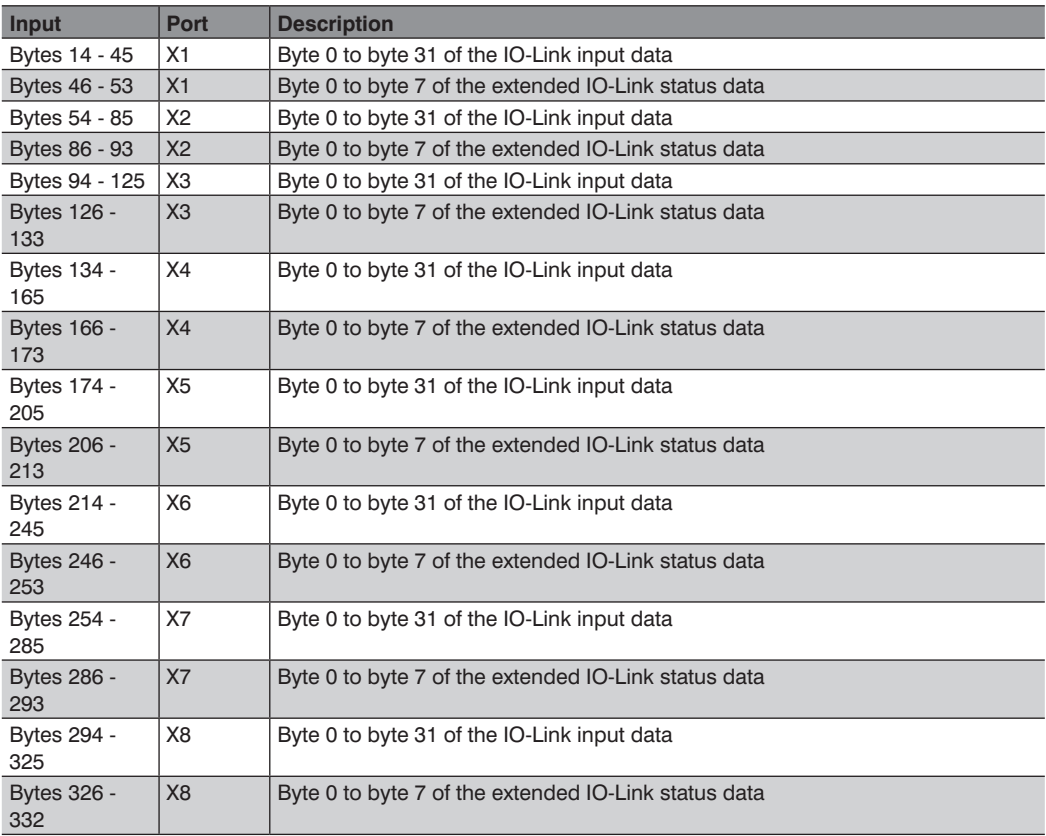

The 32 bytes of input data and extended IO-Link status data per port are zero if no IO-Link device is connected to the corresponding port.

# <span id="page-41-0"></span>**8.4 IO-Link Input data & Extended IO-Link Status Data & IO-Link Event**

Depending on the selected input instance

- 119: 4 bytes IO-Link input + 8 bytes extended IO-Link status data + IO-Link event data
- 121: 8 bytes IO-Link input + 8 bytes extended IO-Link status data + IO-Link event data
- 123: 16 bytes IO-Link input + 8 bytes extended IO-Link status data + IO-Link event data
- 125: 32 bytes IO-Link input + 8 bytes extended IO-Link status data + IO-Link event data

data for each IO-Link port are added to received process data in the case of address offset 14. Received IO-Link device input data are forwarded to the EtherNet/IPTM controller without byte mapping.

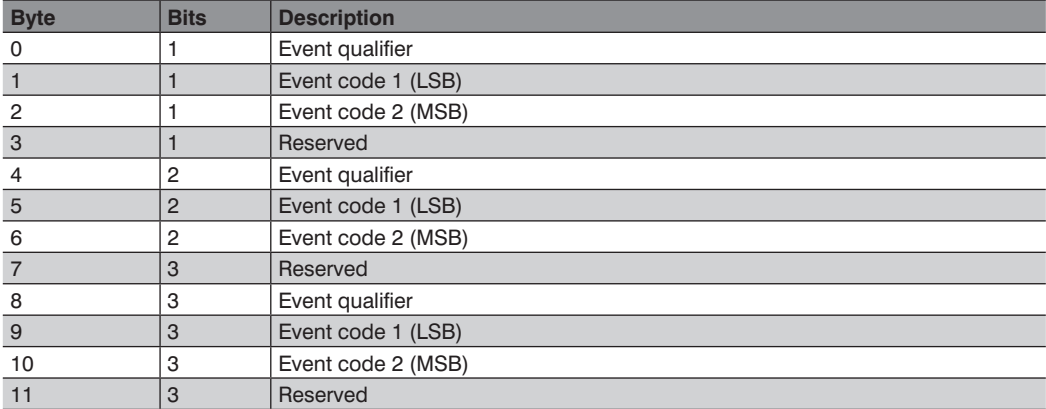

The extended IO-Link status data are defined as follows:

This data block can contain up to three event messages from the connected IO-Link device. Event 1 always shows the last event message, and older event messages are shifted into data block 2 or 3. The event data are deleted after the IO-Link master has run through a deenergized cycle.

#### • Event qualifier

|             | <b>Mode</b> |  | 1.1000 |  | Res. | stance.                       |  |  |
|-------------|-------------|--|--------|--|------|-------------------------------|--|--|
| <b>Bits</b> |             |  |        |  |      | $\overline{\phantom{a}}$<br>— |  |  |

– Event qualifier instances:

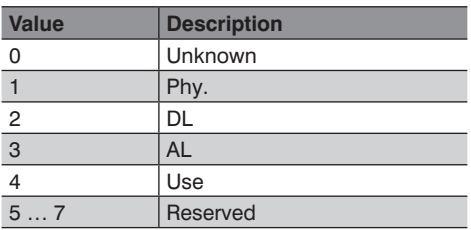

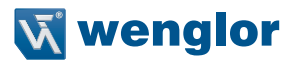

- Event qualifier res. This bit is reserved and must be set to 0.
- Event qualifier type:

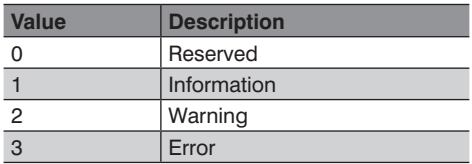

– Event qualifier mode:

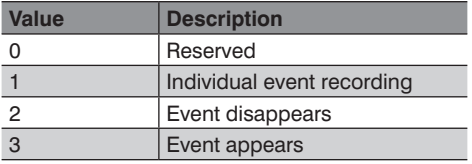

#### • Event code 1 and code 2

The IO-Link device sends the diagnostics code. Refer to the IO-Link device documentation in order to interpret the error message.

#### <span id="page-43-0"></span>**8.4.1 IO-Link 4 Bytes Input Data & Status & Event Data 119**

Instance 119 provides 4 bytes IO-Link input data, 8 bytes extended IO-Link status data and 8 bytes IO-Link event data for each IO-Link port with the following mapping:

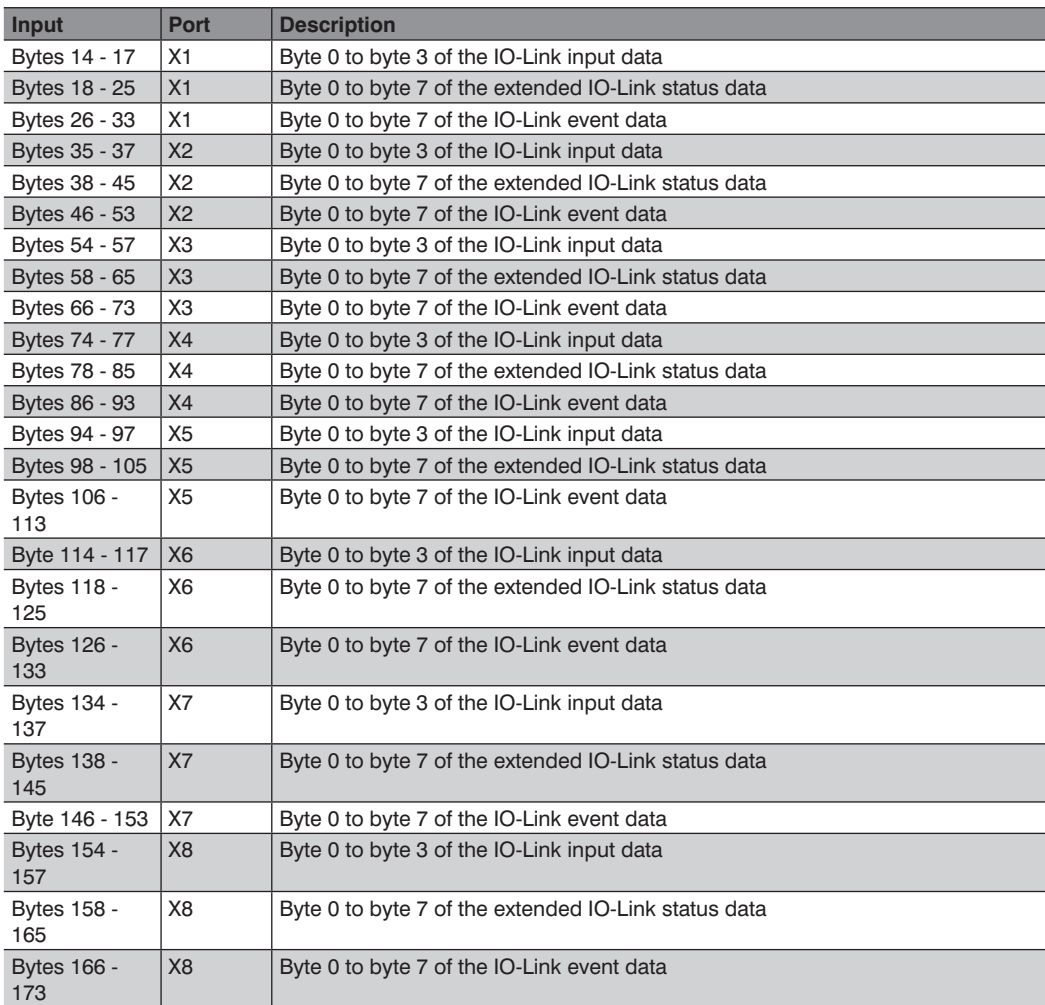

The 4 bytes of input data, extended IO-Link status data and IO-Link event data per port are zero if no IO-Link device is connected to the corresponding port.

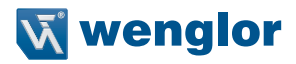

#### <span id="page-44-0"></span>**8.4.2 IO-Link 8 Bytes Input Data & Status & Event Data 121**

Instance 121 provides 8 bytes IO-Link input data, 8 bytes extended IO-Link status data and 8 bytes IO-Link event data for each IO-Link port with the following mapping:

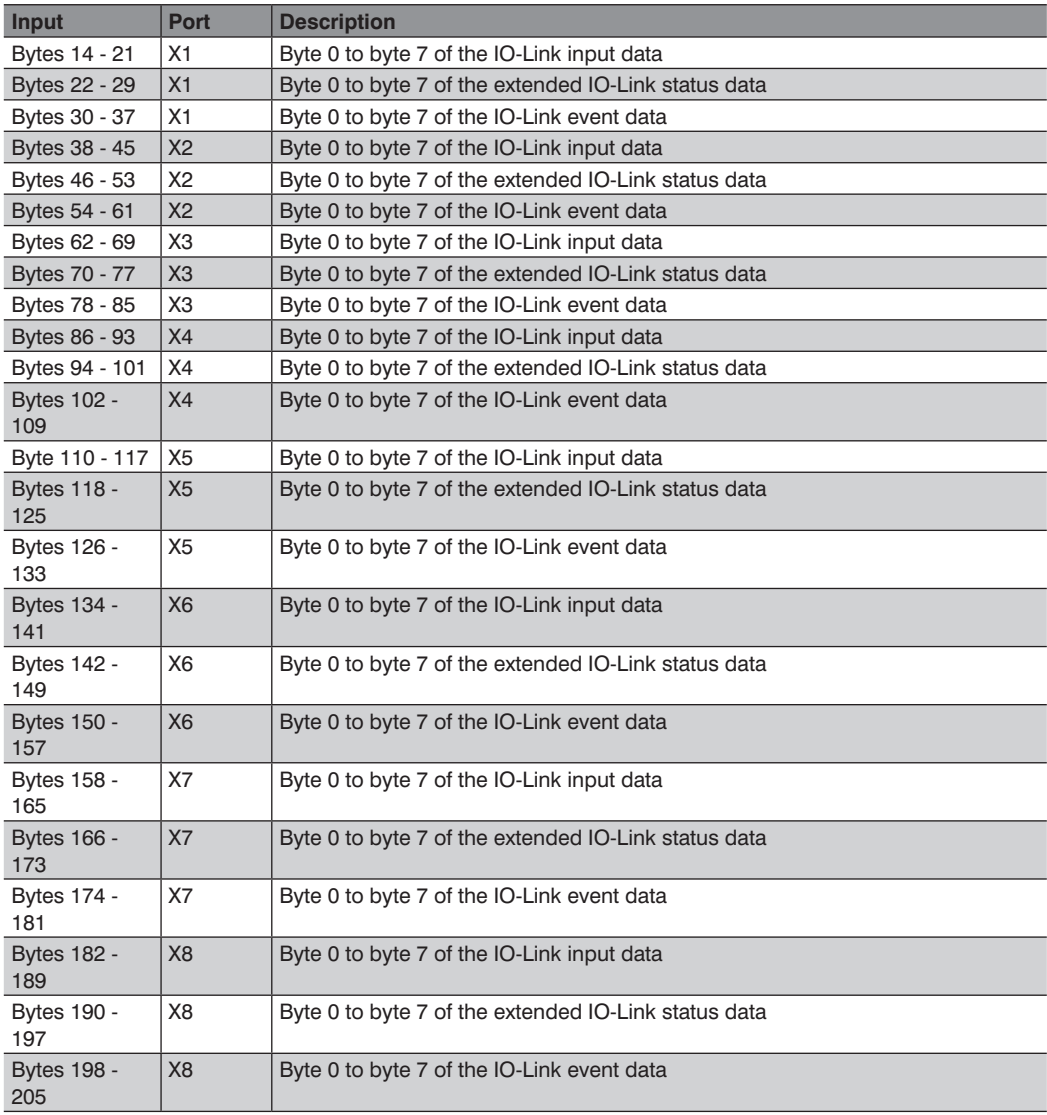

The 8 bytes of input data, extended IO-Link status data and IO-Link event data per port are zero if no IO-Link device is connected to the corresponding port.

#### <span id="page-45-0"></span>**8.4.3 IO-Link 16 Bytes Input Data & Status & Event Data 123**

Instance 123 provides 16 bytes IO-Link input data, 8 bytes extended IO-Link status data and 8 bytes IO-Link event data for each IO-Link port with the following mapping:

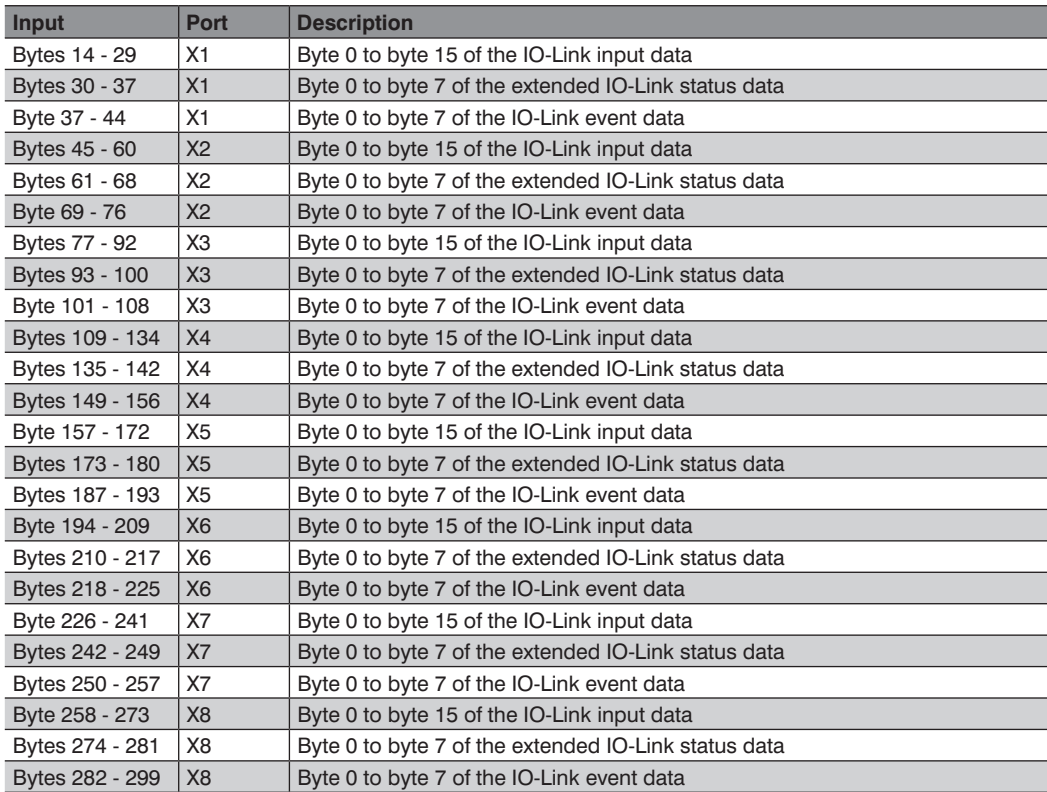

The 16 bytes of input data, extended IO-Link status data and IO-Link event data per port are zero if no IO-Link device is connected to the corresponding port.

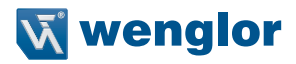

#### <span id="page-46-0"></span>**8.4.4 IO-Link 32 Bytes Input Data & Status & Event Data 125**

Instance 125 provides 32 bytes IO-Link input data, 8 bytes extended IO-Link status data and 8 bytes IO-Link event data for each IO-Link port with the following mapping:

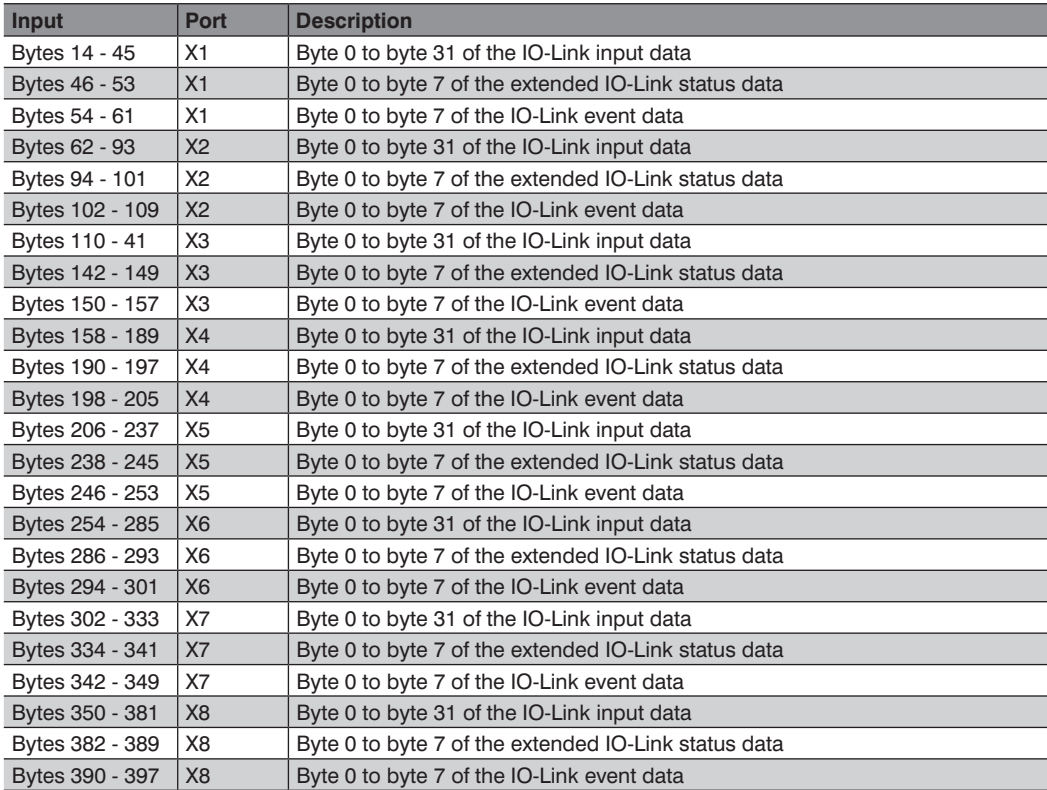

The 32 bytes of input data, extended IO-Link status data and IO-Link event data per port are zero if no IO-Link device is connected to the corresponding port.

# <span id="page-47-0"></span>**8.5 Control Data of the IO-Link Master (outputs)**

The following EtherNet/IPTM consuming assemblies are available for configuring the output data:

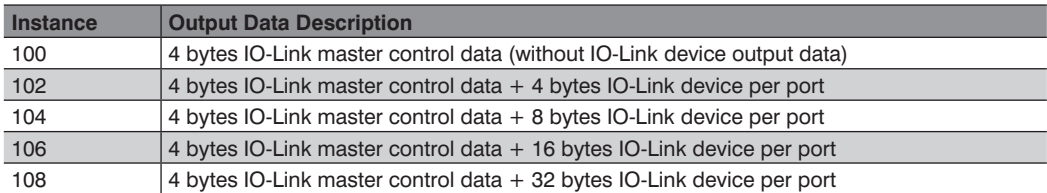

The digital output at the corresponding port can be controlled with the control data of the IO-Link master. The IO-Link port must be configured as a digital output in the engineering tool.

The IO-Link master requires the following control data from the IO-Link master digital outputs for each utilized instance.

#### **8.5.1 Controlling the Digital Outputs (mapping 1, default setting)**

If mapping mode 1 has been configured in the IO-Link master, all digital outputs are transmitted as follows.

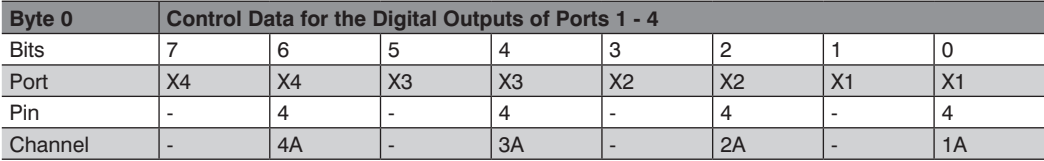

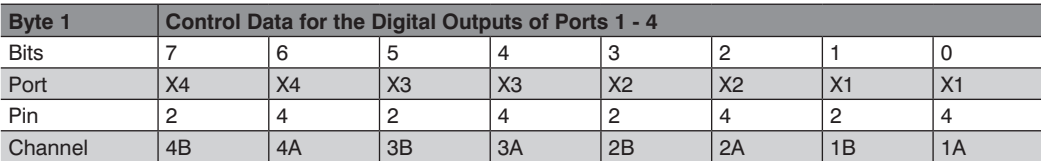

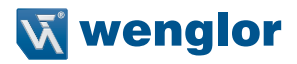

#### <span id="page-48-0"></span>**8.5.2 Controlling the Digital Outputs (mapping 2, default setting)**

If mapping mode 2 has been configured in the IO-Link master, all digital outputs are transmitted as follows.

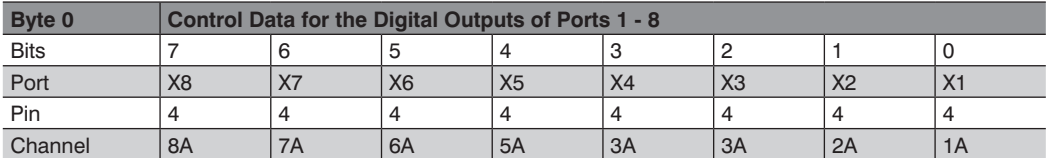

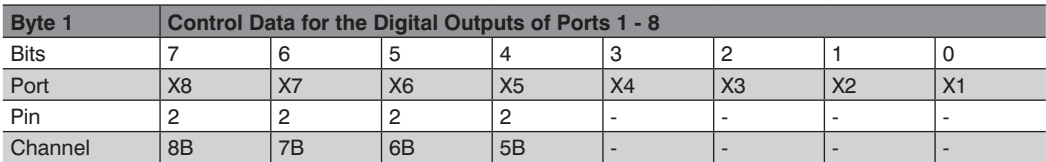

#### **8.5.3 Controlling the IO-Link COM Mode**

This mode can be used as long as the corresponding COM control bit has been set. This mode switches one or more IO-Link ports, which have been previously configured as digital inputs, to the IO-Link operating mode. In this way, IO-Link communication can be established in order to configure the IO-Link device. No process data are exchanged during operation in this mode.

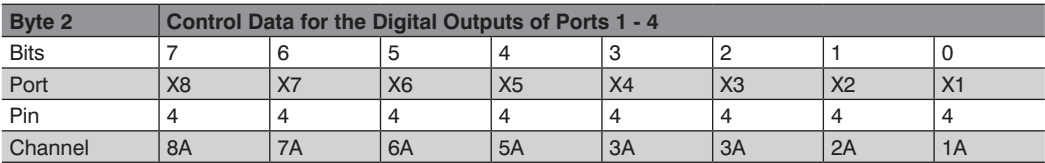

#### **8.5.4 Reserved**

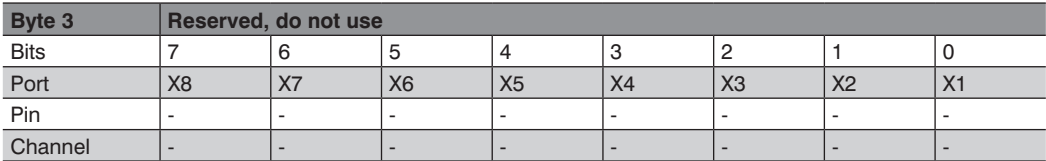

# <span id="page-49-0"></span>**8.6 Control Data of the IO-Link Devices (outputs)**

#### **8.6.1 IO-Link Data, 4 Bytes Output, Instance 102**

Instance 102 provides 4 bytes IO-Link output data (master to device) for each IO-Link port with the following mapping:

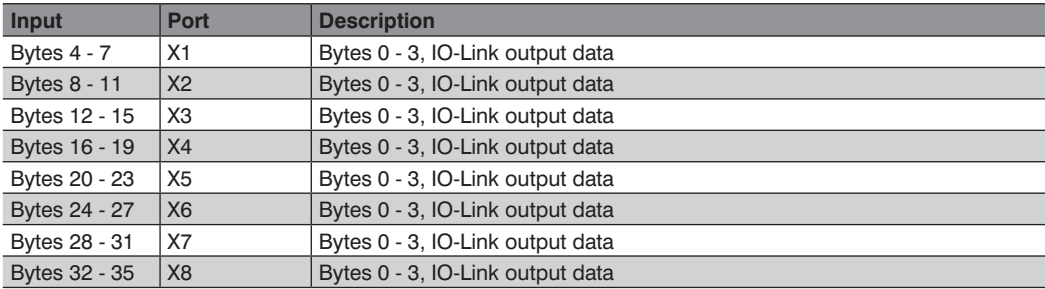

#### **8.6.2 IO-Link Data, 8 Bytes Output, Instance 104**

Instance 104 provides 8 bytes IO-Link output data (master to device) for each IO-Link port with the following mapping:

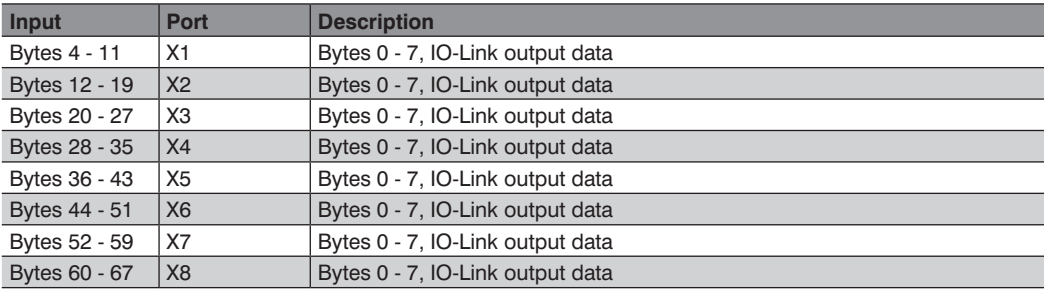

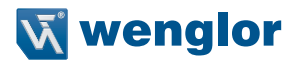

#### <span id="page-50-0"></span>**8.6.3 IO-Link Data, 16 Bytes Output, Instance 106**

Instance 106 provides 16 bytes IO-Link output data (master to device) for each IO-Link port with the following mapping:

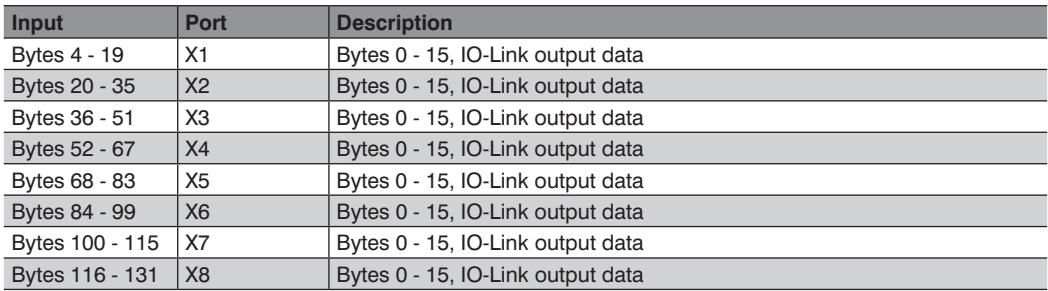

#### **8.6.4 IO-Link Data, 32 Bytes Output, Instance 108**

Instance 108 provides 32 bytes IO-Link output data (master to device) for each IO-Link port with the following mapping:

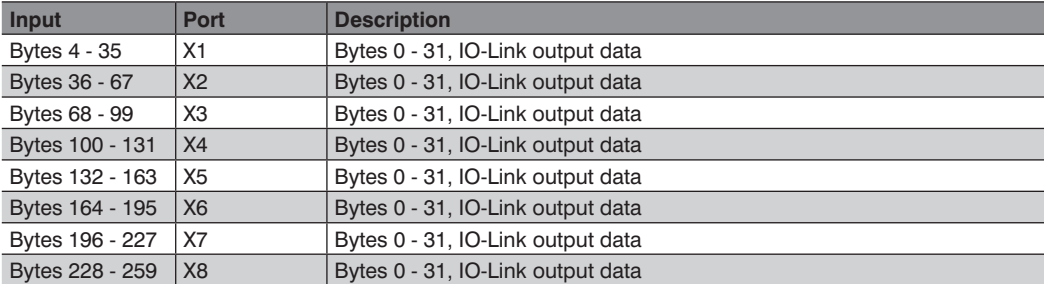

# <span id="page-51-0"></span>**9. Diagnostics Processing**

# **9.1 System/Sensor Supply Power Error**

The voltage value of incoming system/sensor supply power is monitored globally. If voltage drops to below approximately 18.6 V or exceeds a value of approximately 30 V, an error message is generated. The green power supply indicator goes off. The error message has no effect on the outputs.

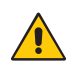

#### **ATTENTION!**

In any event, it must be assured that supply voltage – measured at the most distant user – is no less than 18 V DC from a system power supply standpoint.

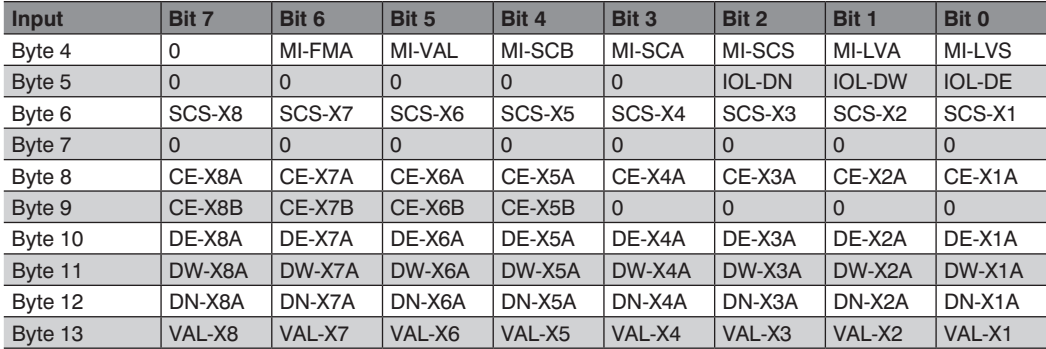

The following table shows the diagnostics bits in the status data of the IO-Link master:

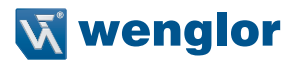

# <span id="page-52-0"></span>**9.2 Auxiliary/Actuator Power Supply Error**

The voltage value of incoming auxiliary/actuator supply power is monitored globally. If the U<sub>AUX</sub> diagnostics message has been activated, an error message is generated if voltage drops to below approximately 18.6 V or exceeds a value of approximately 30 V. The U<sub>AUX</sub> indicator lights up red. If output channels are activated, any additional error messages due to the voltage error are generated at the I/O ports. The  $U_{A1/X}$  diagnostics message is deactivated as a default setting and must be activated by means of parameters configuration. The following group diagnosis is generated:

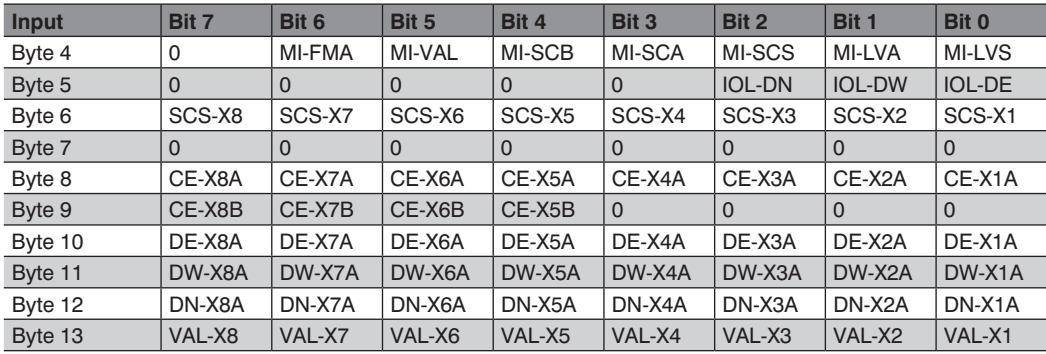

## **9.3 Overload/Short-Circuit of the I/O Port Sensor Power Supply Outputs**

In the event of overloading or short-circuiting between pins 1 and 3 of the ports (X1 - X8), the following channel-specific diagnostics messages are generated:

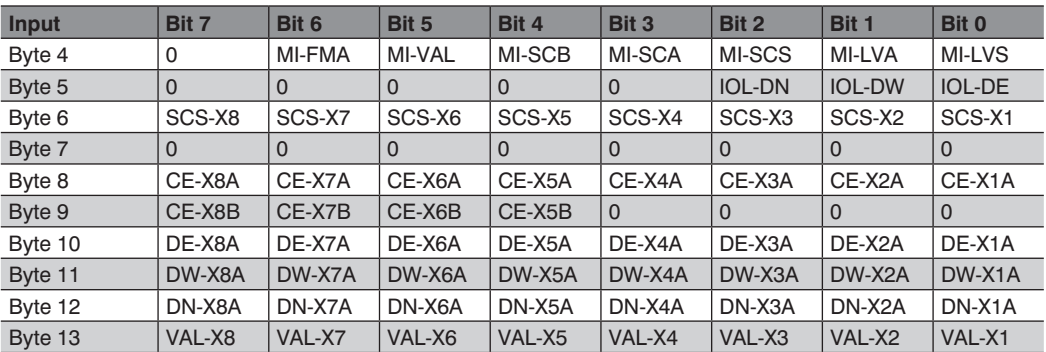

# <span id="page-53-0"></span>**9.4 Overload/Short-Circuiting of the 500 mA Digital Outputs**

The digital outputs at the C/Q pin are short-circuit and overload-proof. In the event of an error, the output is automatically switched off and automatically switched back on cyclically.

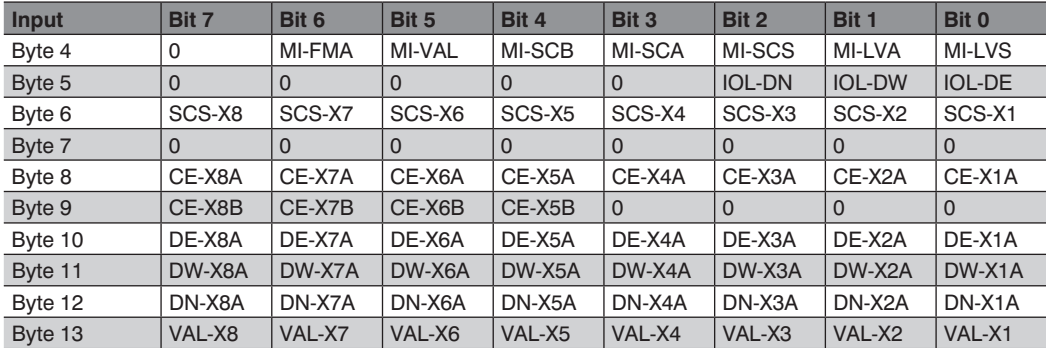

The device reads out the following diagnostics message in the event of an error:

## **9.5 Overload/Short-Circuiting of the 2.0 A Digital Outputs**

Four 2.0 A outputs are available at the class B ports of the IO-Link master module. Channels errors are ascertained by comparing the actual value of an output channel to the setpoint set by a controller.

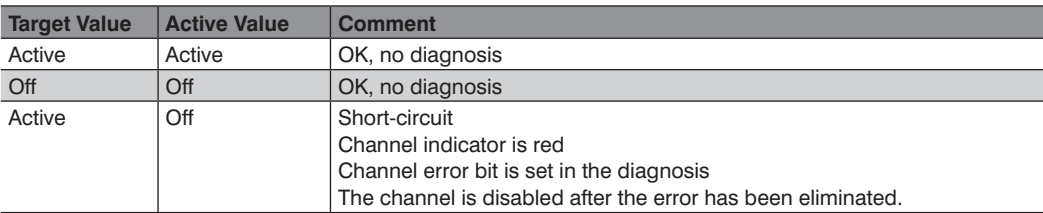

When an output channel is activated (rising channel state edge) or deactivated (falling edge), the channel error is filtered for as long as was specified via the "surveillance timeout" parameter when the module was configured. A value within a range of 0 to 255 ms can be assigned to this parameter, and the default value is 80 ms.

The filter prevents premature error messages when capacitive loads are switched on or inductive loads are switched off, as well as in the case of other voltage peaks which occur during status changes.

When the output channel is in the static state, i.e. when it's permanently switched on or off, filtering time between error detection and the diagnostics message typically amounts to between 5 and 10 ms.

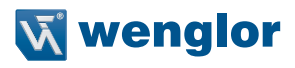

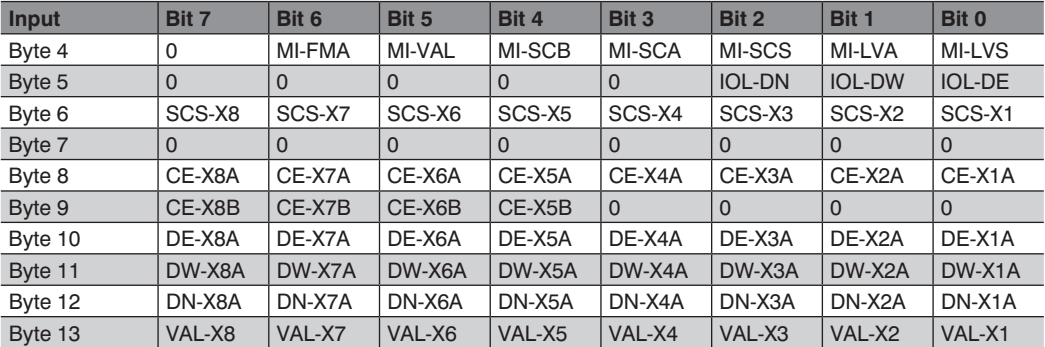

<span id="page-54-0"></span>The device reads outs the following diagnostics message in this case:

## 9.6 Overloading/Short-Circuiting of Auxiliary Power Supply (U<sub>AUX</sub>) at Class B Ports

In the event of overloading or short-circuiting between pins 2 and 5 of these ports (X1 - X8), the following channel-specific diagnostics message is generated:

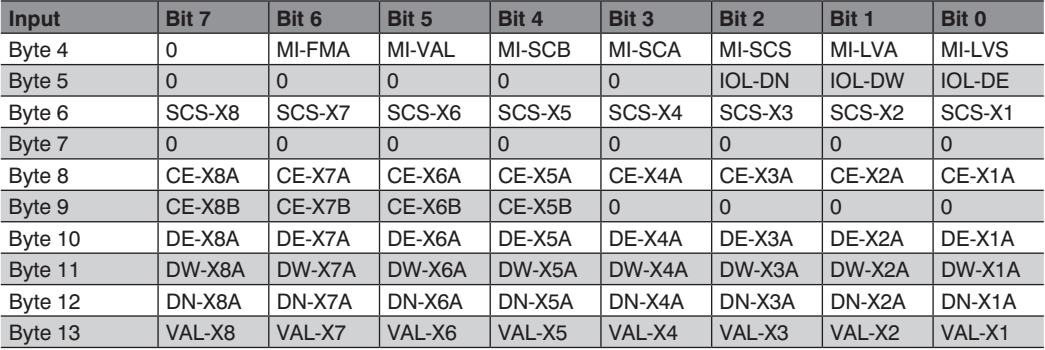

# <span id="page-55-0"></span>**9.7 IO-Link Master Error**

#### **9.7.1 IO-Link C/Q Error**

If an IO-Link device in the COM mode is disconnected, if an incorrect IO-Link device is plugged in or if an error occurs at the C/Q line (pin 4), e.g. due to a short circuit, the following error message is generated:

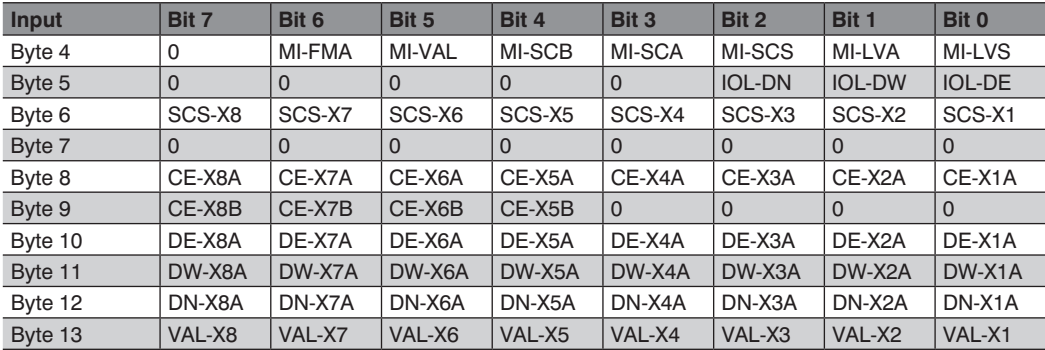

#### **9.7.2 IO-Link Validation Error**

If an IO-Link device in the COM mode is disconnected (assuming the validation function has been configured), if an incorrect IO-Link device is plugged in or if an error occurs at the C/Q line (pin 4), e.g. due to a short circuit, the following error message is generated:

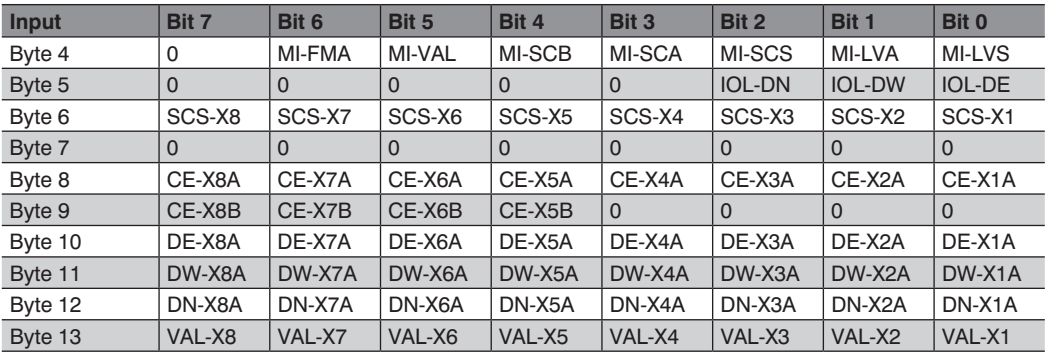

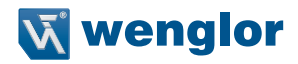

# <span id="page-56-0"></span>**9.8 IO-Link Device Diagnostics**

Diagnoses of IO-Link devices may include level errors, warnings and messages.

#### **9.8.1 IO-Link Device Errors**

In the event of a device error, the IO-Link device transmits a diagnosis status. This status can include the following status data:

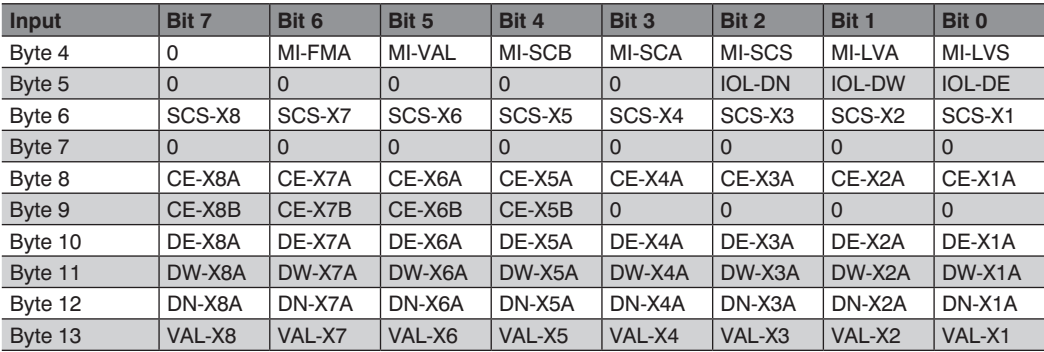

#### **9.8.2 IO-Link Device Warning**

In the event of a device warning, the IO-Link device transmits a diagnosis status. This status can include the following status data:

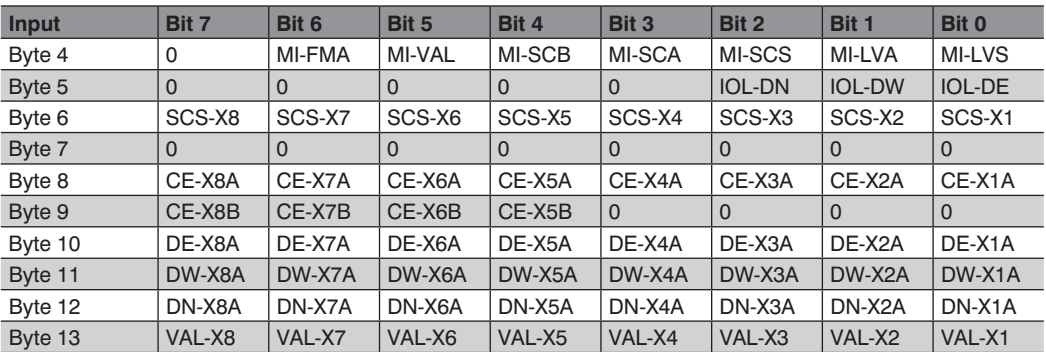

#### <span id="page-57-0"></span>**9.8.3 IO-Link Device Message**

In the event of a device message, the IO-Link device transmits a diagnosis status. This status can include the following status data:

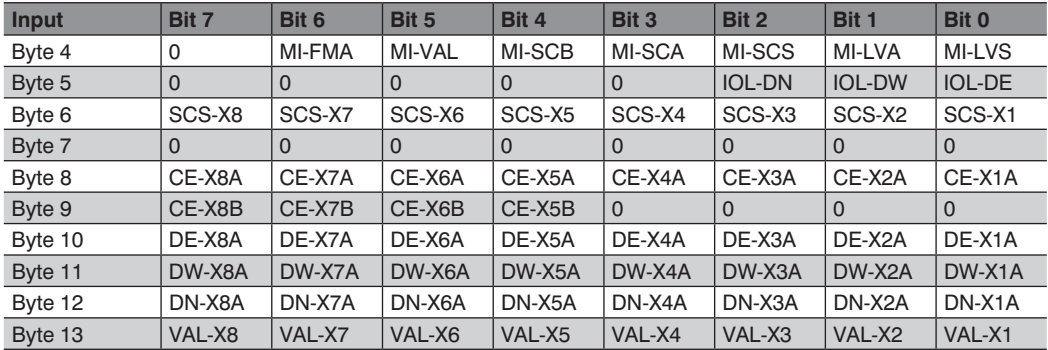

# **10. EtherNet/IPTM Objects**

The following EtherNet/IPTM objects are supported by the IO-Link master:

- Identity object (class code 0x01)
- Assembly object (class code 0x04)
- Connection manager object (class code 0x06)
- EtherNet/IPTM link object (class code 0xF6)
- TCP/IP object (class code 0xF5)
- Quality of service object (class code 0x48)
- DLR object (class code 0x47)
- IO-Link device parameters object (class code 0x80), manufacturer-specific
- IO-Link failsafe parameters object (class code 0x81), manufacturer-specific

# **10.1 IO-Link Device Parameters Object (class code 0x80)**

This manufacturer-specific object contains IO-Link device parameters which can be read and written.

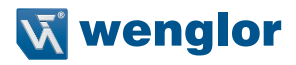

#### <span id="page-58-0"></span>**10.1.1 Read ISDU Service (class code 0x80)**

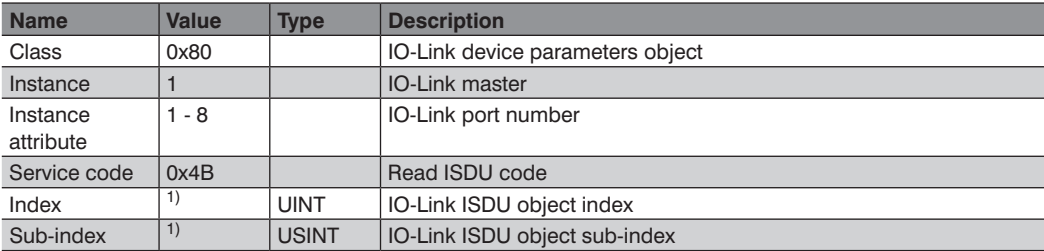

The reading ISDU service query parameter is defined as follows:

1) Detailed information can be found in the IO-Link device documentation depending on the connected IO-Link device.

If the read query was successful (general status of the CIP query is equal to 0), the response is available in the following format.

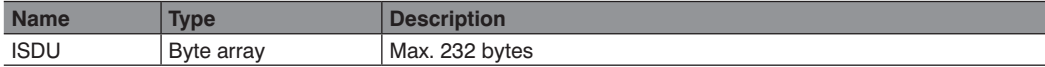

If the read query was not successful (general status of the CIP query is not equal to 0), the response is available in the following format.

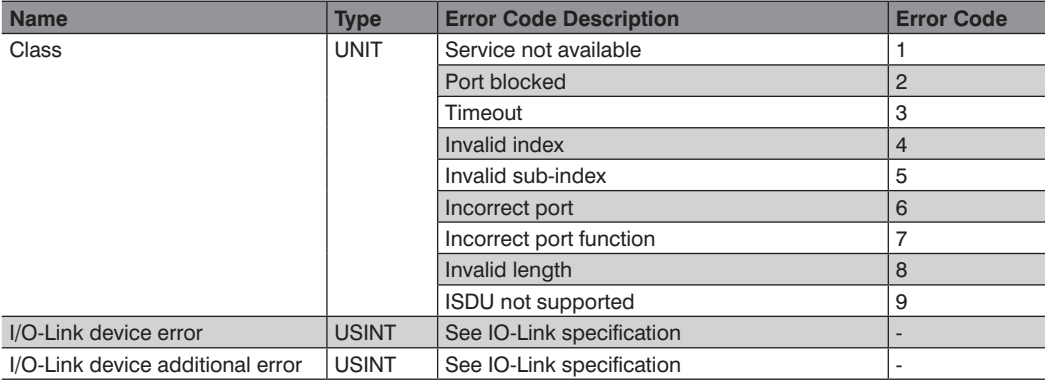

#### <span id="page-59-0"></span>**10.1.2 Write ISDU Service (class code 0x80)**

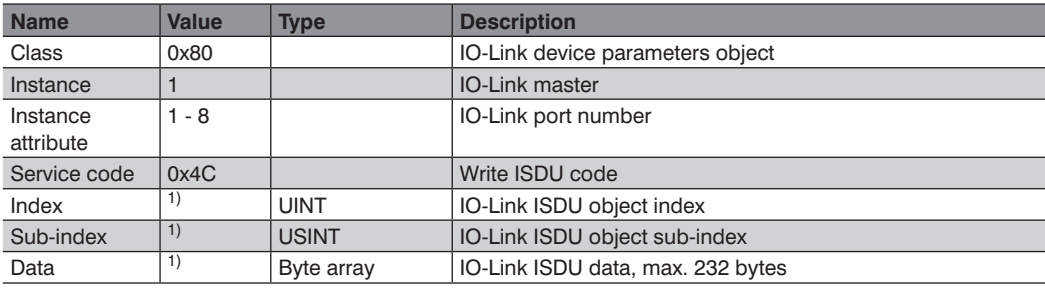

The writing ISDU service query parameter is defined as follows:

1) Detailed information can be found in the IO-Link device documentation depending on the connected IO-Link device.

If the write command was successful, the general status of the CIP is equal to 0. If it wasn't possible to successfully execute the write command, the general status of the CIP is not equal to 0. The response is made available in the following format.

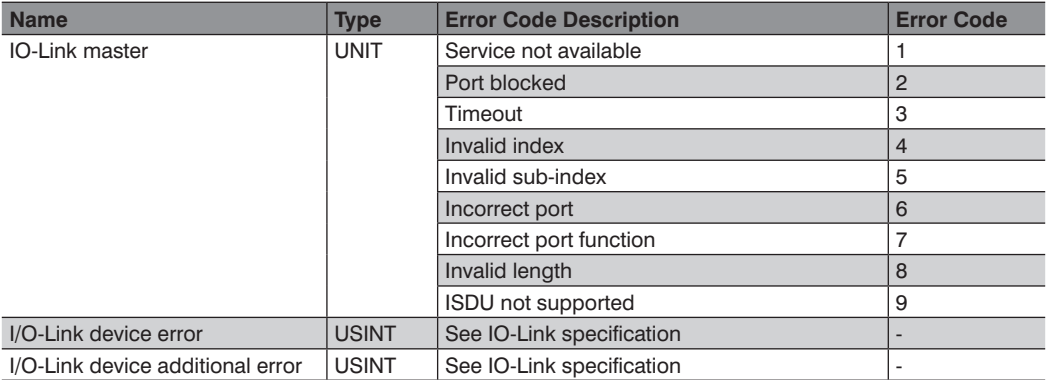

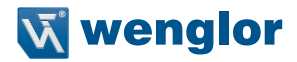

# <span id="page-60-0"></span>**10.2 IO-Link Failsafe Parameters Object (class code 0x81)**

If EtherNet/IPTM communication is interrupted, values can be specified which are used as a substitute for the IO-Link device output data in this case.

If the "substitute value" option has been selected in the IO-Link port parameters, the substitute value is transmitted via class code 0x81 instead of the output data of the IO-Link device. The value has to be transferred to the IO-Link master each time it's switched on.

The value has to be entered in MSB-to-LSB direction, depending on the selected data length and the utilized IO-Link device.

#### **10.2.1 Setting the Failsafe Parameter (class code 0x81)**

The failsafe service query parameter is defined as follows:

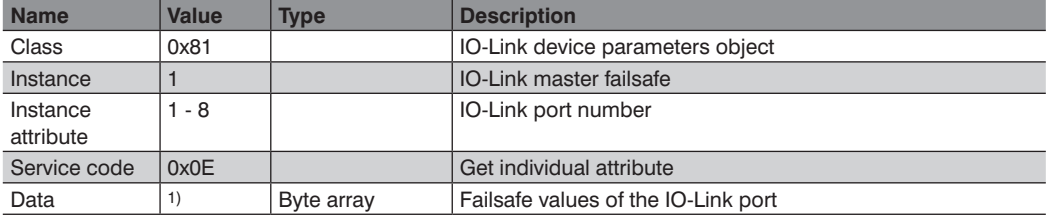

1) Detailed information can be found in the IO-Link device documentation depending on the connected IO-Link device.

If the write command was successful, the general status of the CIP response is equal to 0.

wenglor sensoric GmbH, hereinafter referred to as wenglor, makes explicit reference to the fact that the information contained in these operating instructions may be subject to continuous further development and technical changes.

The operating instructions do not imply any guarantee from wenglor with regard to the described technical procedures or specific product characteristics. wenglor assumes no liability for printing errors or other inaccuracies contained in these operating instructions, unless wenglor was verifiably aware of such errors at the point in time at which the operating instructions were prepared. Furthermore, wenglor herewith explicitly informs the user that these operating instructions are only a general description of technical procedures whose implementation may not be suitable in all cases as described in this document.

Information included in these operating instructions is subject to change without prior notice.

No part of this document may be duplicated or translated into any other languages, regardless of the utilized means, without prior written consent from wenglor sensoric gmbh.

© 12 March 2018 wenglor sensoric GmbH www.wenglor.com

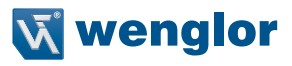